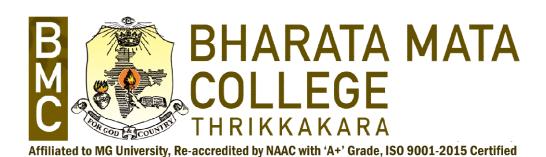

# DEPARTMENT OF PHYSICS

# Determination of Particulate Matter using Near Space Balloon Payloads

PROJECT REPORT

Submitted by,

Jinu Jose

200011024025

Under the Guidance of

Dr. Manesh Michael Assistant Professor, Department of Physics, Fellow, Bharata Mata College, Thrikkakara Visiting Associate, IUCCA, Pune Dr.Binu Kumar
Postdoctoral Research
Indian Institute of Astrophysics,
Bangalore

In partial fulfilment of the requirements for the degree of

Master of Science in Space Science

2020-2022

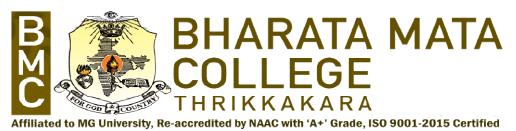

## **DEPARTMENT OF PHYSICS**

#### **CERTIFICATE**

Certified that the minor project work titled "Determination of Particulate Matter using Near Space Balloon Payloads" is carried out by Mr. Jinu Jose (200011024025), who is a bonafide student of Bharata Mata College, Thrikkakara in partial fulfilment for the award of degree of Master of Science in Space Science of the Mahatma Gandhi University, Kottayam the year 2020-2022. It is certified that all corrections indicated for Internal Assessment have been incorporated in the report deposited in the departmental library. The project report has been approved as it satisfies the academic requirement in respect of project work prescribed by the institution for the said Degree.

Signature of Internal Guide

Dr. Manesh Michael

Signature of External Guide

Dr. Binu Kumar

Signature of HoD

Dr. Anu Philip

Signature of Principal

Dr. Johnson K M

Indian Institute of Astrophysics Block II, Koramangala Bangalore - 560034 India

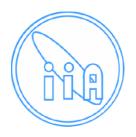

Ref: SPG/PCL/N.06/09/22

## **CERTIFICATE**

## To whomsoever it may concern

This is to certify that Jinu Jose (Reg no: 200011024025), MSc Space Science student of Department of Physics, Bharata Mata College, Thrikkakara, Kerala (Affiliated to Mahatma Gandhi University, Kottayam) has completed project work at the Indian Institute of Astrophysics, Bangalore during March 2022 to August 2022. He has worked on the project titled "Determination of Particulate Matter using Near Space Balloon Payload". This project was aimed to design and develop a Particulate Matter counter payload for hosting onboard the High-Altitude Balloon platform. He has designed developed and tested the payload on the ground as well on a tethered balloon platform. He has conducted numerous land surveys and collected sufficient data for calibrating the system as well as for a quantitative decision making. During the course of the project, he demonstrated excellent design and problem-solving skills. He also had a self-driven attitude to venture into new arena of contemporary research in the field of near space payload developments. His performance was par excellence. We wish him best of luck for all his future endeavours.

26/09/2022 Bangalore Binukumar Gopalakrishnan Post-Doctoral Research Fellow Indian Institute of Astrophysics Koramangala, Bangalore-560034 Email: binukumar@iiap.res.in

Mob: 9035903915

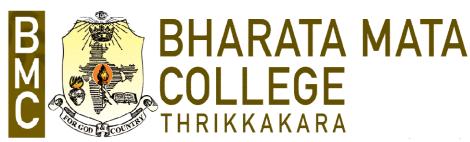

Affiliated to MG University, Re-accredited by NAAC with 'A+' Grade, ISO 9001-2015 Certified

## **DECLARATION**

I, Mr. Jinu Jose (200011024025), student of fourth Semester MSc Space Science, Department of Physics, Bharata Mata College, Thrikkakara, hereby declare that the project titled entitled "Determination of Particulate Matter using Near Space Balloon Payloads" has been carried out by me and submitted in partial fulfilment of fourth semester requirements in Master of Science in Space Science of Mahatma Gandhi University, Kottayam during the year 2020 - 2022.

Further I declare that the content of the dissertation has not been submitted previously by anybody for the award of any degree or diploma to any other university.

I also declare that any Intellectual Property Rights generated out of this project carried out at IIA will be the property of Bharata Mata College, Thrikkakara and I will be one of the authors of the same.

Place: Thrikkakara

Date: 28/09/2022

Name Signature

Jinu Jose (200011024025)

#### ACKNOWLEDGEMENT

Any achievement, be it scholastic or otherwise does not depend solely on the individual efforts but on the guidance, encouragement and cooperation of intellectuals, elders and friends. A number of personalities, in their own capacities have helped us in carrying out this project work. I would like to take this opportunity to thank them all.

I deeply express our sincere gratitude to our internal project guide Dr.Manesh Michael, Assistant Professor, Department of Physics, Bharata Mata College Thrikkakara and external project guide Dr.Binu Kumar, Postdoctoral Research Fellow, Indian Institute of Astrophysics, Bangalore, for their able guidance, regular source of encouragement and assistance throughout this project.

I would like to thank Dr. Anu Philip, Head, Department of Physics, Bharata Mata College, Thrikkakara for her valuable suggestions and support provided during the project period.

I would like to thank Dr. Margarita Safonova, DST woman Scientist, Indian Institute of Astrophysics, Bangalore, for her valuable suggestions and expert advice.

I would also like to thank Dr. Johnson K M, Principal, Bharata Mata College, Thrikkakara, for his moral support towards completing our project work.

I thank my Parents, and all the faculty members of Department of Physics, Bharata Mata College Thrikkakara and Indian Institute Astrophysics, Bangalore for their constant support and encouragement. Last, but not the least, I would like to thank my peers and friends who provided me with valuable suggestions during this project.

### **ABSTRACT**

Near Space Balloons (NSBs) are unmanned aerial balloons filled with lighter than air gases that fly up to the altitudes of 25-35 km above sea levels. NSBs offer exclusive advantages like simplistic design, flexible flight scheduling, and a cost-effective way of reaching the edge of space to perform distinguished experiments. However, they possess major disadvantages like unstable airframe dynamics, poor orientation control, and payload recovery issues.

The particulate matter is the particle pollution which is a mixture of solid particles and liquid droplets found in the air. The PM2.5 is the fine particle which is mostly seen in the atmosphere. This particle is considered more harmful to humans.

This study mainly focuses on building and launching a payload to measure the concentration of Particulate matter present in the atmosphere. At low altitude, the particle changes drastically. The main objective of our project is mainly to detect the concentration of PM2.5. The instrument counts the particle of size below 2.5µm. The change in value is evaluated in both air and ground level. With the help of Arduino microcontroller, an instrument is designed to measure the particulate matter. The required datas are collected by conducting ground survey, tethered flight and actual flight. This datas from the surveys are used to plot and evaluate the particle count. From the plot, the variation of particulate matter with different parameters at various conditions are studied and interpreted.

#### TABLE OF CONTENTS

# DECLARATION ACKNOWLEDGEMENT ABSTRACT TABLE OF CONTENTS

## Chapter 1. High Altitude Balloon

- 1.1Introduction
  - 1.2.1 Balloons
  - 1.2.2 Tethered Balloon Flight
- 1.3 Particulate Matter Sensor
- 1.4 Arduino
  - 1.4.1 Arduino Mega
  - 1.4.2 Arduino UNO
- 1.5 Raspberry Pi
- 1.6 Gyroscope

## **Chapter 2. Modules and Theory**

- 2.1 Particle Counters
  - 2.1.1 DSM501A
  - 2.1.2 Data Sheet
    - 2.1.2.1 Dimension
    - 2.1.2.2 Electrical characteristics
    - 2.1.2.3 Block Diagram
  - 2.1.3 Pinout I/O Descriptions
  - 2.1.4 Algorithm of DSM501A
  - 2.1.5 Flow chart of DSM501A
  - 2.1.6 System Architecture
  - 2.1.7 Working Protocol
  - 2.1.8 Testing and Calibration in Ambient condition
  - 2.1.9 Testing in simulated working condition

#### 2.2 GPS MODULE

- 2.2.1 GPS Performance / Working Protocol
- 2.2.2 Testing and calibration in ambient conditions
- 2.2.3 Testing in simulated working conditions
- 2.2.4 System architecture
- 2.2.5 Block diagram
- 2.2.6 Pin out
- 2.2.7 Explanation of codes
- 2.2.8 Algorithm for GPS with SD card
- 2.2.9 Flow chart

#### 2.3Temperature-Humidity Sensor

- 2.3.1 Humidity sensor
- 2.3.2 Temperature sensor
- 2.3.3 DHT11 Pinout Configuration
- 2.3.4 DHT 11 Specifications
- 2.3.5 Assembly sequences
- 2.3.6 Communication process
- 2.3.7 MCU sends starts signal to DHT 11
- 2.3.8 DHT Sensor Responses to MCU
- 2.3.9 ALGORITHM
- 2.3.10 Flow chart of DHT
- 2.3.11 DHT11 SENSOR WORKING PRINCIPLE
- 2.3.12 Testing and calibration in Ambient condition
- 2.3.13 Testing in simulated working condition

### Chapter 3. Design and Implementation

- 3.1 Action plan
- 3.2 Project procedure
- 3.3 Ground survey
  - 3.3.1 Lalbhag Tourist area
  - 3.3.2Residential Urban Area
  - 3.3.3 Traffic area Silk board
  - 3.3.4 Industrial area Jigini
  - 3.3.5 Silent Area SVYASA
  - 3.3.6 CITY Cubbon Park Vidhana Soudha

## 3.3.7 Bangalore Palace – Vasanth Nagar

- 3.3.8 Travelling
- 3.4 Tethered flight

## **Chapter 4.Result and Conclusion**

- 4.1 Static ground survey
- 4.2 Dynamic ground survey
  - 4.2.1 Commercial area
  - 4.2.2 Industrial area
  - 4.2.3 Silent area
  - 4.2.4 Residential area
  - 4.2.5 Tethered flight

## Chapter 5. Conclusions and future works

- 5.1 Conclusion
  - 5.2 Future works

#### Reference

Web Resource

# **High Altitude Balloon**

## **Chapter 1**

## 1.1 Introduction

High-altitude balloons (HABs) are crewed or unscrewed balloons, usually filled with lighter than air gases like helium or hydrogen, that are released into the stratosphere, generally attaining between 18 and 100 kmabove sea level. The object attached to the balloon is referred to as payload. As the balloon travels into the Earth's atmosphere, the gas inside the balloon expands. High altitude balloons are used for research purpose, and also used for atmospheric studies. Commonly used in meteorology, atmospheric and climate research, used for imagery collection from near space, used in the application of amateur radios and astronomy.

Weather balloons are the most commonly used high-altitude balloon. Upper atmosphere experiments can be done by using these high-altitude balloons. Modern balloons generally contain electronic equipment such as radio transmitters, cameras, or satellite navigation systems, such as GPS receivers. High-altitude balloon platforms are an economical alternative to space missions for testing instruments as well as for specific classes of observations. Nowadays the ballooning is a popular hobby because of the low cost of communications equipment's and GPS.

High Altitude balloons as a less expensive, but less reliable, platform for infrared observations, high-altitude balloons have played an important role. Balloons offer much higher altitudes than aircraft and can provide observing times as long as several days under favourable conditions. The observations must be either pre-programmed or remotely controlled. Attitude control is somewhat harder with a balloon platform, and the descent phase can be hard on the equipment. Modern balloon astronomy flights are unmanned. An early NASA guide on the various methods of high-altitude observation

listed one of the drawbacks of high-altitude manned balloon observations as "usually results in the death of the observer." Balloon flights are expected to play an important role in the mapping of the cosmic background radiation.

Although this high-altitude balloon offers many features, it also has some major drawbacks. The disadvantages of this balloon includeunstable airframe, poor flight control, poor orientation control, payload recovery issues, weight and power constraints and more.

The Space is considered as 100km above the earth's atmosphere, this limit is called 'Karman line'. Near Space is the region of the earth's atmosphere that lies between 20 and 100 km. It en-compasses stratosphere mesosphere and lower part of thermosphere. High altitude balloons are being tested in this Near Space region. Hence it is also called Near Space Balloons (NBS).

A high altitude balloonsetup consists of polyethylene balloon,payload box, and parachute. The payload box consists of microcontrollers, microprocessors,GPS, Sensors, inertial measurement units, gyroscope, battery and camera. The payload box is made-up of a weightless material called Styrofoam.

### 1.2.1 Balloons

Usually, the balloons are filled with lighter than air gases like helium and hydrogen. Some heavy-payload the balloons has been made of nylon laminated to polyester film, but most research balloons use very thin polyethylene. Some of these polyethylene films are less than a tenth of a millimetre thick.

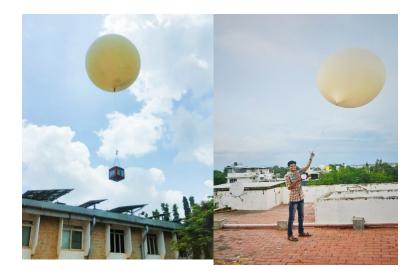

Usually, a hydrogen filled high altitude balloon lifts 1.2031 kg per cubic meter, while helium can only lift 1.1145 kg per cubic meter. Normally a high-altitude balloon travels upwards at a speed of 5m/s. Return back to ground with 3m/s speed.

The total time required for a balloon flight is 8 hours. That is, the time required to launch from the ground, reach near space, stay there, and collect the required data and land back on earth. A balloon stays near space for only a maximum of one and a half hours to done the observations and to collect the required data. The direction and speed of the balloon may change depending on the direction of the wind.

As the balloon travels into the Earth's atmosphere, the pressure of its environment decreases. At that time the air gets thinner, then the balloon's casing get tighter. This is due to the gas expanding within the balloon. The expanding gas causes the balloon to reach full capacity and the material of the balloon is stretched to its breaking point, causing the balloon to burst. If the balloon breaks, the parachute attached to the top of the payload will open and slowly descend, thereby allowing the payload to land safely on the ground. Although the parachute lands far away from the launching station, the recovery address may also be pasted on the outside of the payload box for safe return of the payload.

## 1.2.2 Tethered balloon flight

A tethered flight test is a type of flight testing where a machine is connected by a tether to the ground. Tethered flight is a simulating motion through the atmosphere.

Inner space balloon experiment thepayload is connected by the balloon to the ground. The intension of the balloon tethered flight is to test the tracking and Telemetry system of the payload because it is crucial to receive the real-time information at ground station during the balloon flight. Another intension of the tethered flight was to understand the rotational behaviour of the payload in real environmental conditions. Balloon flights are usually conducted at nights.

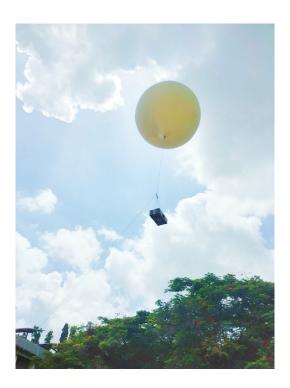

## 1.3Particulate Matter Sensor (PMS)

A Particulate Matter Sensor, also called particle counter is used for monitoring and diagnosing particle contamination within specific clean media, including air, water and chemicals.

Particle counters function primarily using the principles of light scattering.

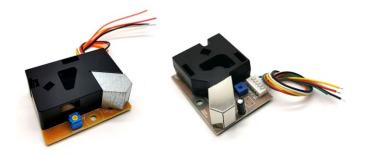

**Particulate matter** (also called particle pollution): the term for a mixture of solid particles and liquid droplets found in the air. There are large and dark particles that cannot be seen with naked eye such as smoke, dust, dirt, soot. Others particles are very small they can only be detected using an electron microscope.

## Particle pollution includes:

**PM10:** They are inhalable particles having the diameters 10 micrometres and smaller.

**PM2.5:** fine inhalable particles, that having diameter 2.5 micrometres and smaller.

**PM 2.5 laser dust sensor** is a digital universal particle concentration sensor; it can be used to obtain the suspended particulate matter in a unit volume of air within 0.3 to 10 microns, namely the concentration of particulate matter.

#### **Specifications of PM 2.5**

- Operating voltage  $-4.95 \sim 5.05$ V
- Maximum electric current 120mA
- Measuring pm diameter 0.3-1.0, 1.0-2.5, 2.5-10(um)
- Measuring pm range  $-0 \sim 500 \text{ ug/m}$ 3
- Standby current  $\leq 200 \text{ uA}$
- Response time  $\le 10 \text{ s}$
- Operating temperature range: -20~50C
- Operating humidity range 0~99% RH
- Maximum size  $65\times42\times23$  (mm)
- Quick response
- The maximum size of 0.3 micron resolution

## 1.4Arduino

Arduino is an open-source electronics platform based on easy-to-use hardware and software. Arduino consists of a circuit board that can be programming physically (that is referred to as a microcontroller) and having a piece of software, or an Integrated Development Environment (IDE) that runs on the computer. IDE is a platform to write and upload the required computer code to the physical board that we choose. The programming language of IDE is C++.

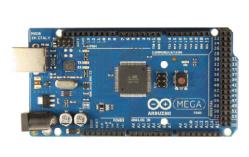

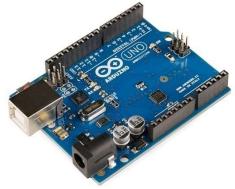

## **Advantages of Arduino**

- \* Inexpensive.
- \* Open source in hardware.
- \* Don't need to external programmer (Burner)
- \* Programming ease.
- \* Open source in software.
- \* IDE Software operate on any operating system.

## **Types of Arduino**

- Arduino Mega
- Arduino UNO

- Arduino Leonardo
- Arduino Micro

## 1.4.1 Arduino Mega

The Arduino Mega 2560 is a microcontroller board based on the ATmega2560. It has 54 digital input/output pins (15 can be used as PWM outputs), 16 analogue inputs, 4 UARTs (hardware serial ports), a 16 MHz crystal oscillator, a USB connection, a power jack, an ICSP header, and a reset button.

## **Data sheet**

| MICROCONTROLLER         | ATmega2560                               |
|-------------------------|------------------------------------------|
| OPERATING VOLTAGE       | 5V                                       |
| INPUT VOLTAGE           | 7- 12 V                                  |
| INPUT VOLTAGE           | 6-20V                                    |
| DIGITAL I/O PINS        | 54 ( 15 provide PWM output)              |
| ANALOG INPUT PINS       | 16                                       |
| DC CURRENT PER I/O PIN  | 20mA                                     |
| DC CURRENT FOR 3.3V PIN | 50mA                                     |
| FLASH Memory            | 256 KB of which 8 KB used by boot loader |
| SRAM                    | 8 KB                                     |
| EEPROM                  | 4 KB                                     |
| CLOCK SPEED             | 16 MHz                                   |

## 1.4.2 Arduino UNO

**Arduino Uno** is a microcontroller board based on the ATmega328P. It has 14 digital input/output pins (6of them can be used as PWM outputs), 6 analogue inputs, a 16 MHz ceramic resonator (CSTCE16M0V53-R0), a USB connector, one power jack, an ICSP header and have one reset button. It contains everything needed to support the microcontroller; simply connect it to a computer with a USB cable or power it with a AC-to-DC adapter or battery to get started. You can tinker with your Uno without worrying too much about doing something wrong, worst case scenario you can replace the chip and start over again.

### **Data sheet**

| Microcontroller         | A.T.,,,,,,,,,,,,,,,,,,,,,,,,,,,,,,,,,,,  |
|-------------------------|------------------------------------------|
| Wilcrocontroller        | ATmega328P                               |
| Voltage of Operating    | 5V                                       |
| Input Voltage           | 7-12V                                    |
| Input Voltage           | 6-20V                                    |
| Digital I/O Pins        | 14 (of which 6 provide PWM output)       |
| PWM Digital I/O Pins    | 6                                        |
| Analogue InputPins      | 6                                        |
| DC Current per I/O Pin  | 20 mA                                    |
| DC Current for 3.3V Pin | 50 mA                                    |
| Flash Memory            | 32 KB of which 0.5 KB used by bootloader |
| SRAM                    | 2 KB (ATmega328P)                        |
| EEPROM                  | 1 KB (ATmega328P)                        |
| Clock Speed             | 16 MHz                                   |
| LED_BUILTIN             | 13                                       |
| Length                  | 68.6 mm                                  |
| Width                   | 53.4 mm                                  |
| Weight                  | 25 g                                     |

## 1.5 Raspberry Pi

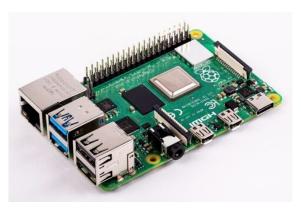

The Raspberry Pi is a low cost credit-card sized computer that plugs into a computer monitor or TV, and uses a standard keyboard and mouse. It is a microprocessor. It is widely used in many areas such as for weather monitoring. The official programming language of Raspberry Pi is Python Integrated Development Environment (IDE). The Raspberry Pi performs in the open sourceecosystem: it runs the Linux and its main supported operating system is Pi OS, and it is an open source operating system.

## 1.6Gyroscope

Gyroscope is a device to measure the orientation. A gyroscope is works under principle of angular momentum conservation. Angular momentum is the measure of rotation of a body has taking into account of its mass, speed and shape.

At high speed, the gyroscope exhibits extraordinary stability of balance and maintains the direction of the high-speed rotation axis of its central motor.

Spinning tops, the wheels of bicycle and the spin of the Earth in space are some examples of gyroscopemotion

Chapter 2

**Particle Counters** 

A particle counter is a sensor or an instrument used to detect and count the fine physical

particle. The nature of counting is based upon the light scattering. A high intensity light

source is used to make brighter the particles as they pass through the detection chamber.

When the particle passes through the light source, the photo detector measures the

dispersion of reflected light. This measurement is then converted to PWM output signal.

The Particle counters are now available in three categories. They are solid, liquid and

aerosol. The Aerosol particle counter is most commonly used.

2.1 DSM501A

Model - DSM501A

Make - SAMYOUNG S & C co.

We have used SAMYOUNG's DSM501A model dust sensor module in this project. This

dust sensor module is a compact sized particle density sensor. This dust sensor is

designed to detect the particle of the size from 1.0 micrometer to 2.5 micrometer, like

cigarette smoke, house dust, tick, spore and pollen that are known cause for respiratory

disease and allergy. Particles of up to 10 micrometer can be detected using this dust

sensor.

18

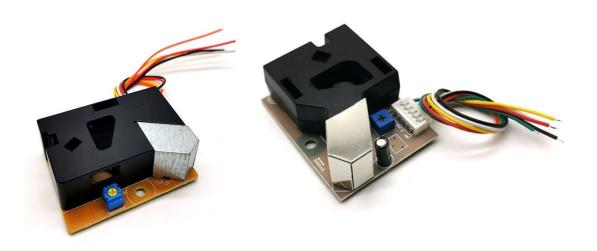

## 2.2 Data Sheet

Data sheet of a sensor gives the complete details about the sensor module that includes dimensions, electrical characteristics, block diagram, components, pinout description, pinout diagram etc.

## 2.2.1 Dimension

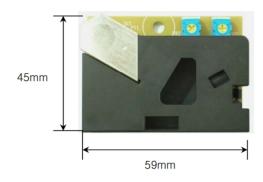

#### 2.2.2 Electrical characteristics

• Supply voltage : DC5V±10%

• Power consumption : 90mA

• Working temperature range :  $-10 \sim +65^{\circ}$ C

• Operating range for humidity: 95%RH or less

• Storage condition :  $-20 \sim +80^{\circ}$ C

• Dimension : W59 \* H45 \* D20 (mm)

• Detecting particle size : 1μm(minimum) to 2.5μm(maximum)

• Output signal : PWM (pulse width modulation)

• Stabilization time : 1 minute after turned on the power

#### 2.2.3 BLOCK DIAGRAM

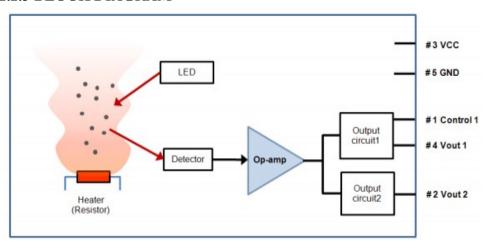

#### DSM501A consists of:-

- ➤ **Heater**: A resistor is used-up as the heater in this module. The heat creates upward current of air which draws outside air into the module.
- ➤ Light Emitting Diode Lamp : A high potency light source(LED) is used to illuminate the particle as they move through the detection chamber.

- ➤ Lens: A convex lens is used here to converge the reflected light which pass across the lens. The lens is coated with anti static and anti dust polymer.
- ➤ Photodiode Detector: The detector is used to detect and measure the dispersion of reflected light, when they pass over the laser source.
- > **Signal Amplifier Circuit :**The amplifier circuit will convert the measurements from detector to PWM(Pulse Width Modulation) output signal.
- ➤ Output drive circuit 1 : This output circuit gives the PWM output of PM2.5
- ➤ Output drive circuit 2: This output circuit gives the PWM output of PM1.0

#### 2.3 PINOUT I/O Descriptions

| Pin number | Pin name | Description           |
|------------|----------|-----------------------|
| #1         | Control  | Vout 1 control        |
| #2         | Vout 2   | Vout 2 output(PWM)    |
| #3         | Vcc      | Positive power supply |
| #4         | Vout 1   | Vout 1 output(PWM)    |
| #5         | GND      | Ground                |

**Control (Pin #1):** This pin is for tuning the sensitivity when Vout1 is used.

**Vout 2 (Pin #2):** The port gives a PWM output for the density of the particles over 1.0 micrometers.

Vcc (Pin #3): DC 5V positive power supply is given to this sensor module.

**Vout 1 (Pin #4):** The port gives a PWM output for the density of the particles over 2.5 micrometers.

Ground (Pin #5): This pin is the ground connection.

#### 2.4 ALGORITHM of DSM501A

STEP 1 : START

STEP 2 : Input / call library KarserDSM501.h, SPI.h, SD.h

STEP 3 : Define variables PM 1.0 and PM 2.5

STEP 4 : Setup: Initialize sensors PM-DSM501A and SD card

STEP 5 : Read Sensor : Detect particle size of 1 µm(PM 1.0) and detect particle size

of 2.5µm(PM 2.5)

STEP 6 : If value < 0 then go to STEP 4, else go to STEP 7

STEP 7 : Serial monitor enabled : if YES go to STEP 8, else go to STEP 9

STEP 8 : Debugging output : display sensor readings to serial monitor only while

tethered to USB

STEP 9 : Check SD card is present : if YES go to STEP 10, else go to STEP 11

STEP 10: Save data to SD card: open a file and write values of PM 1.0 and PM 2.5

to the SD card in txt format. Then go to STEP 12

STEP 11: SD card failed: blink the LED in the Arduino, then go to STEP 5

STEP 12 : Delay: take 1 second delay before reading the next value, then go to STEP

5

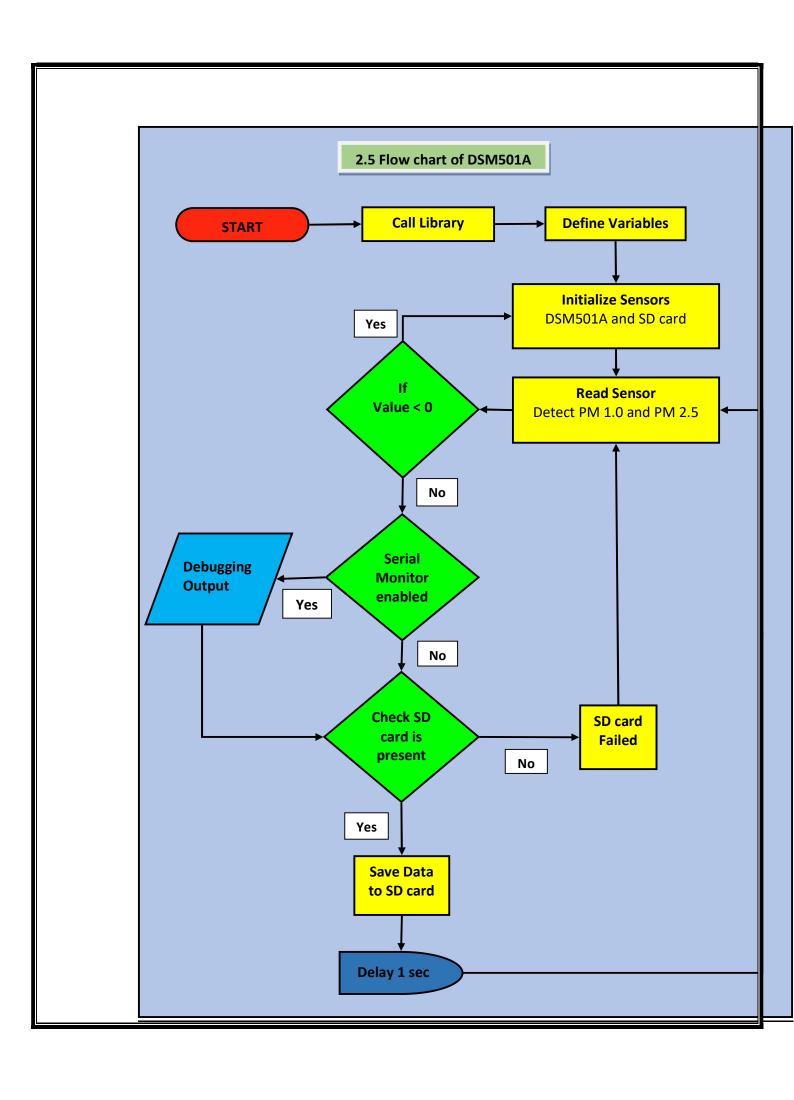

### 2.6 System Architecture

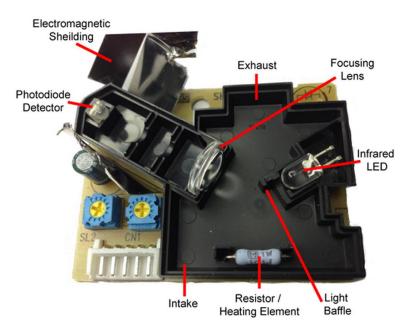

- ➤ **Heater**: A resistor is used here as the heater. The heat creates upward current of air which draws outside air into the module.
- ➤ Light Emitting Diode Lamp :high intense laser source(LED) is used to illuminate the particle as they travel through the detecting compartment.
- ➤ Lens: A convex lens is used here to converge the reflected light which go through the lens. The lens is coated with anti static and anti dust polymer.
- ➤ **Photodiode Detector:** The detector is used to detect and measure the dispersion of reflected light, when they transit through the laser source.
- ➤ **Signal Amplifier Circuit :**The amplifier circuit is act as a converter. It converts the measurements from detector to PWM(Pulse Width Modulation) output signal.
- ➤ Output drive circuit 1 : This output circuit gives the output of PM2.5 as PWM signals

➤ Output drive circuit 2: This output circuit gives the PWM output of PM1.0

#### 2.7 Working Protocol

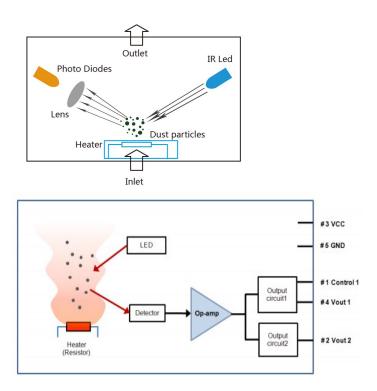

Let's see how this dust sensor module DSM501A works. First of all this dust sensor module must be placed vertically. DC 5V positive power supply is used for this sensor module. After applying DC 5V power supply to Pin #3, turn ON the power supply. The first one minute after turning the power supply ON is the warm-up time. The dust particles are entering into the detection chamber through the inlet. There is a resistor at the inlet which acts as heating element. The heat creates upward current of air which draws outside air into the module. Inside the detection chamber there is laser source. An infrared LED is used as the light source here. When the particle is passes through the light source, the infrared light is reflected by hitting the particles. The reflected light hitting the dust particles is then move towards the focusing lens and then enters into the photo detector. A convex lens is used here as the focusing object. The photo detector detects and

measures the dispersion of reflected light. This measurement is then converted to Pulse Width Modulation output signal with the help of an operational amplifier (op-amp). These electrical signals are sending to a microcontroller (arduino) through two output pins, Vout1 and Vout2. The microcontroller converts the electrical signals from the sensor module into digital signal. We can see the sensor readings through a serial monitor only while tethered to USB or we can store the output data on an SD card. Here we use an SD card to write the digital output data.

A command code called interrupt is included in the code, so when other modules are integrated, even if the next values of other modules deviate from the normal time stamp of 1 second delay for next values, the DSM501A interrupt the others and then maintain the time stamp of 1 second delay. This command will give priority to DSM501A values when integrating with other modules.

#### 2.1.8 Testing and Calibration in Ambient condition

DC 5V power supply should be given to this sensor module in an ambient condition. Generally the first one minute after turning the power supply ON is taken as the warm-up time. During the warm-up time, this sensor module reads the value of PM2.5 and PM 1.0 as zero values. After the warm-up time the first few values will rise to a high value or the sensor read the values as high. These values are totally wrong values. This is a major drawback of this sensor module.

#### 2.1.9 Testing in simulated working condition

Normally DC 5V power supply is given to DSM501A, but  $\pm 10$  % change can be given in simulated working condition. That is 4.5V can be given as the minimum input voltage and 5.5V can be given as the maximum input voltage. If an adhesive particle such as oil etc gets inside the module, which may cause malfunction by sticking to the optical part. It was not possible to operate this module in the locations where the condensation occurs frequently and when it was operated in such locations, the output values attained its low

saturation level. In highly polluted areas, the output values are more likely to saturate at its high level.

## 2.2 GPS Module

The Global Navigational Satellite System (GNSS) is the constellation of autonomous geo-spatial satellites that contribute highly accurate positioning, navigation and timing (PNT) measurements worldwide. GNSS provide global coverage. GPS (Global Positioning Satellite) is one of the many GNSS that provide PNT measurement which is operated by U.S Armed force. Likewise Europe – Galileo, Russia – GLONASS, China – BeiDou, India – NavIC, Japan – QZSS. GPS can work in all weather conditions with line of sight communication with 4 or more GPS satellites for accuracy.

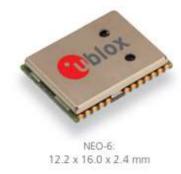

Fig no. 1: Chip of NEO 6 series

 $\underline{\text{Model}} - \text{NEO -6Q-0-000}$  $\underline{\text{Make} - \text{u-blox } \mathbb{R}}$ 

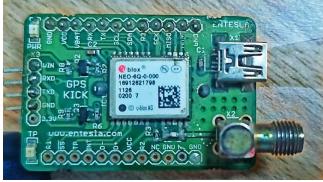

Fig no. 2: u-blox NEO-6Q-0-000

There are many GPS modules in the market but U-blox provide large variety of GPS modules in different price range and sensitivity. There are series of modules like UBX, CAM, MAX, NEO, LEA, EVA, SAM, ZOE, MIA and ZED, all these belongs to excellent GPS module series. From these series we opted NEO 6 series. Because NEO 6Q is an easy to interface, low power consumption, budget friendly, high performance which can track 22 satellites with receiver type of 50 channel u-blox 6 engine which can locate anywhere in the world.

AssistNow autonomous data is the data which generate accurate satellite orbital data that is reliable for few days that estimating the position without connectivity also with fast position fix within those days. NEO 6Q's oscillator is TCXO (Temperature Compensated Crystal Oscillator) which provides more stable and precise clock signal to receiver than standard crystal oscillator used in same series (NEO 6M).

The manufacturing of NEO 6Q's production site is certified under ISO 16949, and the product NEO 6Q is qualified with ISO 16750.

NEO 6Q belongs to NEO 6 series which are generally known as versatile u-blox 6 GPS modules. The main highlight of this modules are USB, UART, DDC (PC compliant) and SPI interface for connectivity, the module is available in TCXO and crystal versions, module has onboard RTC crystal to enhance the productivity by faster warm and hot starts, and power supply.

NEO-6 modules are Moisture Sensitive Devices (MSD) in according to the JEDEC /IPC specification. NEO-6 modules are rated at MSL (Moisture sensitivity level) level 4.

## 2.2.1 GPS Performance / Working Protocol

Let's begin with the power supply which can be in the range of 2.7V to 3.6V. The type of antenna is patch antenna, which are mostly ceramic, flat and metal body which is mounted to a metal plate. For optimal performance the position of placing this antenna is very crucial. The placing of this antenna should be oriented parallel to geographic

horizon. There shouldn't be any obstacles between GPS receiver and sky to maintain direct line of sight with as many as possible with visible satellite.

For knowing the values from GPS module, we have to connect module to computer by establish a serial communication using USB-UART adapter. The connection with Arduino and NEO 6Q is as follows,

| NEO-6Q GPS Module | USB to Serial Converter<br>(Arduino) |
|-------------------|--------------------------------------|
| VCC               | 3.3V                                 |
| GND               | GND                                  |
| TX                | RX                                   |
| RX                | TX                                   |

Firstly, we have to run serial passthrough (raw GPS data) through which we can obtain all the informations that the GPS provide, which include latitude, longitude, altitude, satellite speed, time, date, number of satellites tracked, horizontal dilution of position and height of geoid (mean sea level). Some NMEA (National Marine Electronics Association) sentences are;

- \$GPGGA basic GPS NMEA message (which provide accuracy data and 3D location)
- \$GPGSA Active satellites and GPS DOP
- \$GPGSV GPS satellite detailed information
- \$GPGLL Geographic Longitude and Latitude
- \$GPRMC Essential GPS data (Position, time, velocity)
- \$GPVTG Track made good and ground speed

```
01,01,02, ROM CORE 6.02 (36023) Oct 15 2009 16:52:08*56
                                       -> $GPTXT, 01, 01, 02, ANTSUPERV=AC SD PDOS SR*20
-> $GPTXT, 01, 01, 02, ANTST$SGPTXT, 01, 01, 02, u-blox ag - www.u-blox.
                                            SGPTXT, 01, 01, 02, HW UBX-G60xx 00040007 *52
                                               $GPTXT, 01, 01, 02, ROM CORE 6.02 (36023) Oct 15 2009 16:52:08*56
                                              $GPTXT, 01, 01, 02, ANTST\SGPTXT, 01, 01, 02, u-blox ag - www.u-blox.c
                                             $GPTXT, 01, 01, 02, HW UBX-G60xx 00040007 *52
  1:07:56.660 -> $GPTXT,01,01,02,ROM CORE 6.02 (36023) Oct 15 2009 16:52:08*56
                                      -> $GPTXT, 01, 01, 02, ANTSUPERV=AC SD PDoS SR*20
 11:07:56.754 -> $GPTXT,01,01,02,ANTST$GPTXT,01,01,02,u-blox ag - www.u-blox.com*50
11:07:56.895 -> $GPTXT,01,01,02,HW UBX-G60xx 00040007 *52
 11:07:56.895 -> $GPTXT,01,01,02,ROM CORE 6.02 (36023) Oct 15 2009 16:52:08*56
11:07:56.989 -> $GPTXT,01,01,02,ANTSUPERV=AC SD PDoS SR*20
 ll:07:57.036 -> $GPTXT,01,01,02,ANTST\SGPTXT,01,01,02,u-blox ag - www.u-blox.com*50
ll:07:57.129 -> $GPTXT,01,01,02,HW UBX-G60xx 00040007 *52
  11:07:57.176 -> $GPTXT,01,01,02,ROM CORE 6.02 (36023) Oct 15 2009 16:52:08*56
11:07:57.270 -> $GPTXT,01,01,02,ROM CORE 5.02 (36023) Oct 15 2009 16:52:08*56
11:07:57.270 -> SGPTXT,01,01,02,ANTSUPERV=AC SD PD08 SR*20
11:07:57.317 -> SGPTXT,01,01,02,ANTSUPERV=AC SD PD08 SR*20
11:07:57.411 -> SGPTXT,01,01,02,RW UBX-GG0XX 00040007 *52
11:07:57.415 -> SGPTXT,01,01,02,RW UBX-GG0XX 00040007 *52
11:07:57.555 -> SGPTXT,01,01,02,RWSTSUPERV=AC SD PD08 SR*20
11:07:57.555 -> SGPTXT,01,01,02,ANTSUPERV=AC SD PD08 SR*20
11:07:57.655 -> SGPTXT,01,01,02,ANTSUPERV=AC SD PD08 SR*20
11:07:57.655 -> SGPTXT,01,01,02,RWSTSGPTXT,01,01,02,u-blox ag - www.u-blox.com*50
11:07:57.652 -> SGPTXT,01,01,02,RWSTSGPTX,01,01000007 *52
11:07:57.652 -> SGPTXT,01,01,02,RWSTSGPTX,01,010000007 *52
11:07:57.653 -> SGPTXT,01,01,02,RWSTSGPTX,01,010000007 *52
11:07:57.653 -> SGPTXT,01,01,02,RWSTSGPTX,01,010000007 *52
11:07:57.653 -> SGPTXT,01,01,02,RWSTSGPTX,01,0100000007 *52
 11:07:57.692 -> SGPYXT,01,01,02,ROM CORE €.02 (36023) Oct 15 2009 16:52:08*56
11:07:57.786 -> SGPYXT,01,01,02,2 ANTSURERYEAG SD PDOS SR*20
11:07:57.833 -> SGPYXT,01,01,02,ANTSURERYEAG SD PDOS SR*20
11:07:57.927 -> SGPYXT,01,01,02,RM UBX-GGOXX 00040007 *52
11:07:57.974 -> SGPYXT,01,01,02,ROM CORE €.02 (36023) Oct 15 2009 16:52:08*56
11:07:58.021 -> SGPYXT,01,01,02,ANTSURERY=AG SD PDOS SR*20
                                              $GFTXT,01,01,02,ANTSTA<sup>5</sup>$GFTXT,01,01,02,u-blox ag - www.u-blox.com*50
$GFTXT,01,01,02,HW UBX-G60xx 00040007 *52
$GFTXT,01,01,02,RGM CORE 6.02 (36023) Oct 15 2009 16:52:08*56
          07:58.255 -> SGPTXT, 01, 01, 02, ROM CORE 6.02 (36023) Oct 15 2009 16:52:08*56 07:58.349 -> SGPTXT, 01, 01, 02, ANTSUFERV=AC 3D PDOS SR*20 07:58.349 -> SGPTXT, 01, 01, 02, ANTSUFSCPTXT, 01, 01, 02, u-blox ag - www.u-blox.com*50 07:58.442 -> SGPTXT, 01, 01, 02, HW UNX-GGOXX 00040007 *52 07:58.4489 -> SGPTXT, 01, 01, 02, CM CORE 6.02 (36023) Oct 15 2009 16:52:08*56 07:58.583 -> SGPTXT, 01, 01, 02, ANTSUFERVAC 3D PDOS SR*20 07:58.630 -> SGPTXT, 01, 01, 02, ANTSUFERVAC 3D PDOS SR*20 07:58.630 -> SGPTXT, 01, 01, 02, ANTSUFERVAC 3D PDOS SR*20 07:58.771 -> SGPTXT, 01, 01, 02, ROM CORE 6.02 (36023) Oct 15 2009 16:52:08*56 07:58.771 -> SGPTXT, 01, 01, 02, ROM CORE 6.02 (36023) Oct 15 2009 16:52:08*56 07:58.818 -> SGPTXT, 01, 01, 02, ROM CORE 6.02 (36023) Oct 15 2009 16:52:08*56
```

Fig no. 3: serial passthrough when searching for satellites

If the GPS is not locked with sufficient satellites then the values will be random which implies module need more time, line of sight is interrupted or some other reasons. We can find an LED on the NEO 6Q GPS module that indicates current status of the position fix. If the LED is not blinking then it's searching for satellites and if the LED is blinking in every second then the GPS module has found enough satellites in locating.

```
-> $GPTXT,01,01,02,ANTSTATUS=OK*3B
-> $GPRMC,054911.00,A,1255.41046,N,07736.98194,E,0.055,,140522,,,A*74
7.959 -> $GPVTG,,T,,M,0.055,N,0.101,K,A*23
8.006 -> $GPGGA,054911.00,1255.41046,N,07736.98194,E,1,10,0.84,914.1,M,-86.5,M,,*7E
8.053 -> SGPGSA, A, 3, 06, 14, 19, 30, 02, 17, 24, 20, 07, 03, , , 1.41, 0.84, 1.14*02
        -> SGPGSV, 4, 1, 13, 02, 43, 219, 40, 03, 02, 058, 30, 06, 88, 098, 47, 07, 06, 150, 35*7D
        -> $GPGSV, 4, 2, 13, 11, 43, 209, 45, 14, 42, 072, 44, 17, 31, 018, 40, 19, 42, 352, 44*75
8.287 -> $GPGSV, 4, 3, 13, 20, 14, 188, 31, 24, 15, 315, 40, 28, 47, 033, 43, 30, 32, 157, 40*72
        -> $GPGSV, 4, 4, 13, 39, 29, 260, 42*48
        -> $GPGLL, 1255.41046, N, 07736.98194, E, 054911.00, A, A*6D
         >> $GPRMC,054912.00,A,1255.41018,N,07736.98176,E,0.105,,140522,,,A*74
08.804 -> $GPVTG,,T,,M,0.105,N,0.194,K,A*2B
08.866 -> $GPGGA,054912.00,1255.41018,N,07736.98176,E,1,10,0.84,910.3,M,-86.5,M,,*7C
08.944 -> $GPGSA,A,3,06,14,19,30,02,17,24,20,07,03,,,1.41,0.84,1.14*02
08.991 -> $GPGSV,4,1,15,02,43,219,40,03,02,058,30,06,88,098,47,07,06,150,36*78
09.085 -> $GPGSV,4,2,15,11,43,209,45,14,42,072,44,17,31,018,40,19,42,352,44*73
09.132 -> 9GPGSV,4,3,15,20,14,188,31,24,15,315,40,28,47,033,43,30,32,157,40*74
09.226 -> 9GPGSV,4,4,15,39,29,260,42,40,68,227,37,50,14,095,39*41
09.273 -> $GFGLL,1255.41018,N,07736.98176,E,054912.00,A,A*69
09.742 -> $GFRMC,054913.00,A,1255.41034,N,07736.98125,E,0.065,,140522,...A*7A
09.788 -> $GPVTG,,T,,M,0.065,N,0.121,K,A*22
09.835 -> $GPGGA,054913.00,1255.41034,N,07736.98125,E,1,10,0.84,909.8,M,-86.5,M,,*76
09.929 -> $GPGSA,A,3,06,14,19,30,02,17,24,20,07,03,,,11.41,0.84,1.14*02
09.976 -> $GPGSV,4,1,15,02,43,219,40,03,02,058,30,06,88,097,47,07,06,150,35*74
10.070 -> $GPGSV, 4, 2, 15, 11, 43, 209, 45, 14, 42, 072, 44, 17, 31, 018, 40, 19, 42, 352, 44*73

10.116 -> $GPGSV, 4, 3, 15, 20, 14, 188, 31, 24, 15, 315, 40, 28, 47, 033, 43, 30, 32, 157, 40*74

10.210 -> $GPGSV, 4, 4, 15, 39, 29, 260, 42, 40, 68, 227, 37, 50, 14, 095, 38*40
 0.257 -> $GPGLL,1255.41034,N,07736.98125,E,054913.00,A,A*60
          -> $GPRMC, 054914.00, A, 1255.41036, N, 07736.98126, E, 0.112, , 140522, , , A*7D
 10.804 -> $GFVTG,,T,,M,0.112,N,0.207,K,A*24
10.851 -> $GFGGA,054914.00,1255.41036,N,07736.98126,E,1,10,0.84,911.0,M,-86.5,M,,*71
            > 5GPGSA, A, 3, 06, 14, 19, 30, 02, 17, 24, 20, 07, 03, , , 1, 41, 0, 84, 1, 14*02
> $GPGSV, 4, 1, 15, 02, 43, 219, 40, 03, 02, 058, 31, 06, 88, 097, 47, 07, 06, 150, 36*7
```

Fig no. 4: Serial passthrough when locked to satellites

We use Arduino IDE to communicate with Arduino MEGA. For connecting GPS module to Arduino, we need to download and install the 'TinyGPS' library for parsing NMEA data streams from GPS module. The default baud rate is 9600 for NEO 6Q. The values can be viewed in serial monitor.

Once we find the GPS is working perfectly then we can upload the source code which consist GPS module, SD card and Arduino MEGA. If Arduino is connected to computer then we can see the data via serial monitor simultaneously the data will be stored in SD card in '.txt' format.

```
File Edit Format View Help
 Latitude,Longitude,Altitude,Date,Time
12.7789916,77.6434326,913.70,16/6/2022,6:42:58.
12.7789936,77.6434326,913.60,16/6/2022,6:43:1.
12.7789936,77.6434326,913.60,16/6/2022,6:43:1.
12.7790002,77.6434326,913.50,16/6/2022,6:43:4.
12.7790002,77.6434326,913.50,16/6/2022,6:43:4.
12.7790002,77.6434326,914.40,16/6/2022,6:43:7.
12.7790002,77.6434326,914.40,16/6/2022,6:43:7.
12.7790250,77.6434402,914.20,16/6/2022,6:43:10
12.7790250,77.6434402,914.20,16/6/2022,6:43:10.
12.7790384,77.6434326,915.60,16/6/2022,6:43:13.
12.7790384,77.6434326,915.60,16/6/2022,6:43:13.
12.7790670,77.6434326,915.80,16/6/2022,6:43:16.
12.7790670,77.6434326,915.80,16/6/2022,6:43:16.
12.7790880,77.6434097,916.70,16/6/2022,6:43:19.
12.7790880,77.6434097,916.70,16/6/2022,6:43:19.
12.7791090,77.6434020,918.10,16/6/2022,6:43:22.
12.7791090,77.6434020,918.10,16/6/2022,6:43:22.
12.7791385,77.6434097,918.10,16/6/2022,6:43:25.
12.7791385,77.6434097,918.10,16/6/2022,6:43:25.
12.7791700,77.6434097,917.70,16/6/2022,6:43:28.
12.7791700,77.6434097,917.70,16/6/2022,6:43:28.
12.7791900,77.6434097,917.30,16/6/2022,6:43:31.
12.7791900,77.6434097,917.30,16/6/2022,6:43:31.
12.7791967,77.6434249,917.40,16/6/2022,6:43:34.
12.7791967,77.6434249,917.40,16/6/2022,6:43:34.
12.7791948,77.6434555,917.50,16/6/2022,6:43:37.
12.7791948,77.6434555,917.50,16/6/2022,6:43:37.
12.7791967,77.6434707,917.00,16/6/2022,6:43:40.
12.7791967,77.6434707,917.00,16/6/2022,6:43:40.
12.7791996,77.6434860,916.90,16/6/2022,6:43:43.
```

Fig no. 5: Values that stored in SD card when GPS was locked with satellites

### 2.2.2 Testing and calibration in ambient conditions

For locking to atleast 3 satellite, it takes 26 seconds in ambient temperature (cold and warm start). U-blox NEO 6Q is a sensible module of sensitivity in navigation and tracking of -162dBm. The sensitivity varies from ambient, that is hot and cold (without aid) is -157dBm and -148dBm respectively. Velocity accuracy of the module while moving is 0.1m/s. horizontal position accuracy is about 2.5m.

It is always recommended to supply 3.3V eventhough the module is 5V tolerant, so we can connect to any 5V logic microcontroller. NEO 6Q has power consumption of 111mW when continuous 3V and 33mW when power save mode. There should be a

backup power of 1.4V to 3.6V with 22µA current for uninterrupted values from GPS module.

## 2.2.3 Testing in simulated working conditions

Due to AssistNow Autonomous the acquisition is faster. For locking to the satellite, it takes 1 second in hot and aided starts. The sensitivity differs from cold and hot start as -148dBm and -157dBm respectively. The maximum altitude measure is up to 50000m and maximum velocity up to which module work perfectly is 500m/s. Operating beyond the specified limits will affect GPS module reliability. The GPS module has same operating and storage temperature of -40°C to 85°C. Configurable Time pulse frequency range varies from 0.25Hz to 1kHz.

## 2.2.4 System architecture

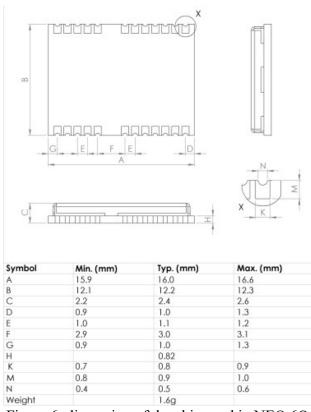

Fig no.6: dimension of the chip used in NEO 6Q.

# 2.2.5 Block diagram

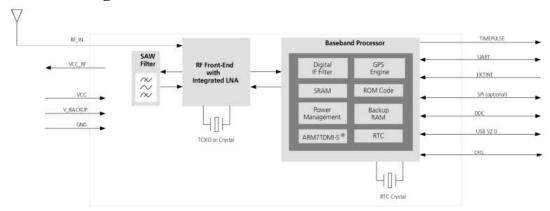

Fig no. 7: detailed block diagram

## 2.2.6 Pin out

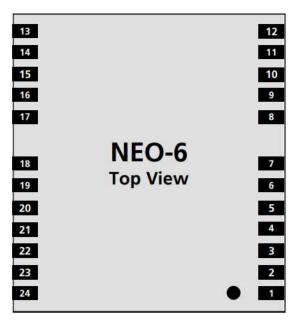

Fig no. 8: Pin assignment

| Number | Name      | I/O | Description            |
|--------|-----------|-----|------------------------|
|        |           |     |                        |
| 1      | Reserved  | I   | Reserved               |
| 2      | SS_N      | I   | SPI Slave Select       |
| 3      | TIMEPULSE | О   | Timepulse (1PPS)       |
| 4      | EXTINT0   | I   | External Interrupt Pin |
| 5      | USB_DM    | I/O | USB Data               |
| 6      | USB_DP    | I/O | USB Data               |

| 7  | VDDUSB        | I   | USB Supply                                      |
|----|---------------|-----|-------------------------------------------------|
| 8  | Reserved      |     | Pin 8 and 9 must be connected together. (See    |
|    |               |     | Hardware Integration Manual)                    |
| 9  | VCC_RF        | О   | Pin 8 and 9 must be connected together. (Output |
|    |               |     | Voltage RF section)                             |
| 10 | GND           | I   | Ground                                          |
| 11 | RF_IN         | I   | GPS signal input                                |
| 12 | GND           | I   | Ground                                          |
| 13 | GND           | I   | Ground                                          |
| 14 | MOSI/CFG_COM0 | O/I | SPI MOSI / Configuration Pin. Leave open if not |
|    |               |     | used.                                           |
| 15 | MISO/CFG_COM1 | I   | SPI MISO / Configuration Pin. Leave open if not |
|    |               |     | used.                                           |
| 16 | CFG_GPS0/SCK  | I   | Power Mode Configuration Pin / SPI Clock. Leave |
|    |               |     | open if not used                                |
| 17 | Reserved      | I   | Reserved                                        |
| 18 | SDA2          | I/O | DDC Data                                        |
| 19 | SCL2          | I/O | DDC CLOCK                                       |
| 20 | TxD1          | О   | Serial Port 1                                   |
| 21 | RxD1          | I   | Serial Port 1                                   |

## 2.2.7Explaination of codes

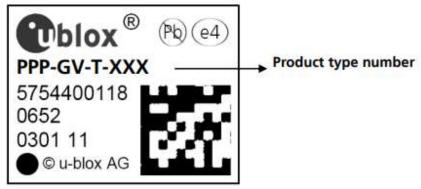

Fig no. 9: Sticker in the chip of GPS module

Elaboration of the codes mentioned in the chip of u-blox NEO-6Q

| Format         | Structure    |
|----------------|--------------|
| Product's Name | PPP-GV       |
| Ordering Code  | PPP-GV-T     |
| Type Number    | PPP-GV-T-XXX |

GPS module used: NEO-6Q-0-000

| Code | Meaning | Example |
|------|---------|---------|
|      |         |         |

| PPP | Family (Product)       | NEO                                |
|-----|------------------------|------------------------------------|
| G   | Generation (Product)   | 6 = u-blox6                        |
| V   | Variant                | T = Timing, R = DR, etc.           |
|     |                        | Module used : Q                    |
| T   | Quality Grade / Option | Describes standardized quality     |
|     |                        | grade or functional element, i.e., |
|     |                        | Automotive grade, flash size, etc. |
| XXX | Product Details        | Describes options or product       |
|     |                        | details such as hardwave and       |
|     |                        | software revision, cable length,   |
|     |                        | etc.                               |

# 2.2.8 Algorithm for GPS with SD card

STEP 1: START

STEP 2: Input / Call libraries:

TinyGPS.h, SPI.h, SD.h

STEP 3: Define variables

STEP 4: Setup:

Initialise sensors NEO 6Q-GPS, SD card

STEP 5: GPS locked then go to STEP 6 else go to STEP 4

STEP 6: Encode GPS values; Serial passthrough

STEP 7: Call out library info for extracting variables from GPS serial

passthrough. i.e., latitude, longitude, altitude, date, time

STEP 8: Serial monitor enabled, if YES go to STEP 9 else go to STEP 10

STEP 9: Debugging output:

Display serial passthrough and all required variable to serial monitor

only while tethered to USB. Then go to STEP 10

STEP 10: Check SD card:

SD card found, then go to STEP 12 else go to 11

STEP 11: Display and write 'SD card failed' in serial monitor and SD card, blink

LED in Arduino, then go to STEP 13.

STEP 12: Save to SD card:

Write the SD card with obtained latitude, longitude, altitude, date, time

then save as .txt file.

STEP 13: Delay:

Delay from getting next step for 1 second for synchronise with

other modules, then go to STEP 5

## 2.2.9 Flow chart

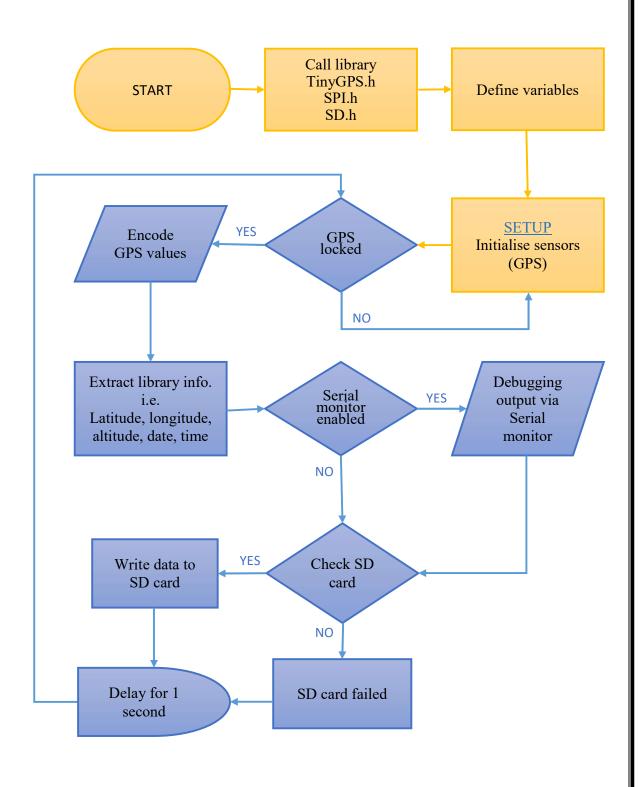

## 2.3 DHT11 Humidity & Temperature Sensor

DHT11- is a digital humidity and temperature sensor. DHT 11 is used to analyse the Humidity and temperature. The humidity and temperature sensor combine with a digital signal output which already calibrated. DHT11 has technology to sense the temperature and humidity of its surroundings. It shows high reliability and power full long-term stability. The humidity measurement unit contains resistive type component. Temperature contains NTC connects to a high -performance 8 -bit microcontroller and temperature measurement component, fast response, cost-effectiveness, anti-interference ability and offering excellent quality.

Every DHT11 calibrated in laboratory. That calibration coefficients are stored as programmes by using OTP memory. This type of memory helps to sensor's internal signal detecting process. The system integration used by a single-wire serial interface technology that makes not only easy and quick but also low power consumption and up-to 20meter signal transmission.

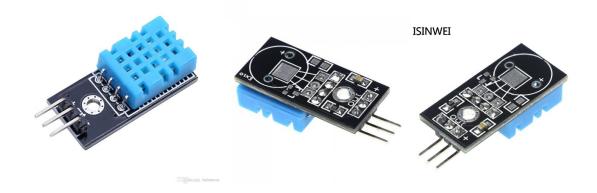

# 2.3.1Humidity sensor

Humidity means that the measure of water vapour contains in the air. All the places have different Humidity because climate and whether influences the humidity of that place. The level of humidity that occur in air makes so many biological, physical, and chemical process. The measurement values of humidity is very important according to industrials

like semiconductor industry, control system industry etc... The Air atmosphere contain various type of gases including nitrogen, argon, oxygen etc....

By measuring humidity, we can analysis the amount of moisture present in the gases. Mainly humidity sensors divided into two types based on measurement units.

- ➤ Relative humidity sensor
- ➤ Absolute humidity sensor

### 2.3.2Temperature sensor

Temperature sensors are a particular type of electronic devices which accurately detects the temperature of its surroundings and transforms the incoming data into digital output to control record. There are different types of temperature sensor available in market. Some are the direct contact with the physical target, but some are the indirect contact with the physical target. These behaviour of temperature sensors called non-contact temperature sensors.

Temperature sensors quantify the quantity of amount heat or coldness that produced by a system. These properties makedigital output or an analogue. Mainly temperature sensors are used for different types of industrial works and chemical processes. Here we are using a combination of humidity sensor and temperature sensor called DHT11.

Temperature sensor have basic working principle based on the voltage in its diode. The detecting temperature variations is directly related to the resistance of this diode. The diode have resistance which detect and transformed into readable of this diode. The main temperature readable values such that Fahrenheit, Kelvin, Centigrade etc...

# 2.3.3 **DHT11 Pinout Configuration**

| No:          | Pin - Name | Description                                               |
|--------------|------------|-----------------------------------------------------------|
| DHT11 Sensor |            |                                                           |
| 1            | Vcc        | Power supply - 3.5V to 5.5V                               |
| 2            | Data       | No connection and hence nor used                          |
| 3            | Data       | Outputs both Humidity and Temperature through serial data |
| 4            | Ground     | The circuit is connected to ground                        |

| For the DHT11 Sensor module |        |                                                           |  |
|-----------------------------|--------|-----------------------------------------------------------|--|
| 1                           | VCC    | Power supply 3.5V to 5.5V                                 |  |
| 2                           | Data   | Outputs both Humidity and Temperature through serial Data |  |
| 3                           | Ground | The circuit is connected to ground                        |  |

# 2.3.4 DHT 11 Specifications

• Temperature Range: 50°C and 0°C

• Operating Voltage: 5.5V to 3.5V

• Output: Serial data

• Operating current: 0.3mA (measuring) 60uA (standby)

• Accuracy:  $\pm 1$ °C and  $\pm 1$ %

• Humidity of Range: 90% to 20%

• Resolution: Temperature and Humidity both are 16-bit

### 2.3.5 Assembly sequences

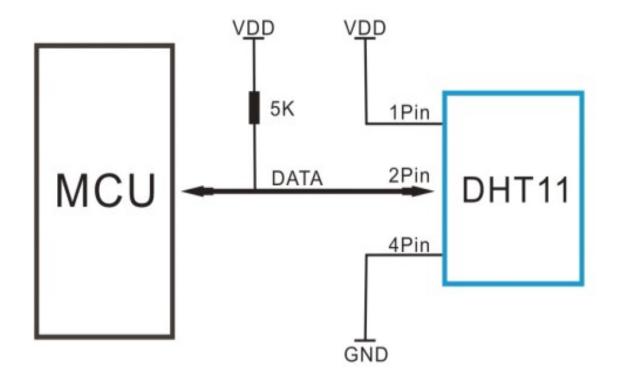

# 2.3.6 **Communication process**

DHT 11 changes the low power – consumption mode to running mode by MCU starts message. DHT 11 sends back response signal which contains 40 -bit data that includes the temperature and relative humidity information to MCU. After data is collected, DHT 11 retired into low power-consumption mode.

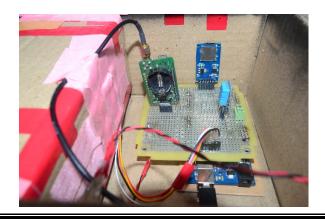

### 2.3.7 MCU sends starts signal to DHT 11

When the MCU starts communication with DHT11, the programme of Micro controller unit will set Data single -bus voltage level from high to low and process. To ensure DHT's detection of MCU 's signal, we take at least 18ms.

# 2.3.8DHT Sensor Responses to MCU

When DHT sensor detects the starts signal, it would send out low voltage signal to MCU. Then DHT sensor's programme prepare for the data transmission. While the data send the MCU, bits of data begin with low voltage power level the signal decided whether data bits "0" or "1". If a response signal indicates always high- voltage-level, it shows that DHT sensor is not work properly and check the connections.

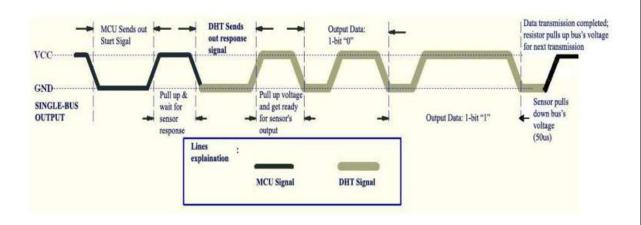

### 2.3.9 **ALGORITHAM**

Step 1 - Start

- Step 2 input /call libraries DHT.h, SPI.h, SD.h
- **Step 3** Define variables
- Step 4 set up intialise sensor DHT sensor and SD card
- Step 5 Read humidity temperature in degree celsius
- **Step 6** If value  $\leq 0$  then go to step -4 else go to step -7
- Step 7 Serial monitor -if yes go to step 8 else go to step 9
- **Step 8** Debugging output:

display sensor readings to serial monitor only while tethered to USB.

Step 9 - Check SD card is presented:

if yes go to step 10 else go to step 13

**Step 10** – Display and write:

'SD card failed' in serial monitor and SD card blink LED in arduino then go to step

13

**Step 11** – Save to SD card:

Write the SD card with obtained temperature and humidity ,date and time then save as .txt file.

**Step 12** – Desplay from getting next Step for 1 second for syschronise with other modules then go to step 5

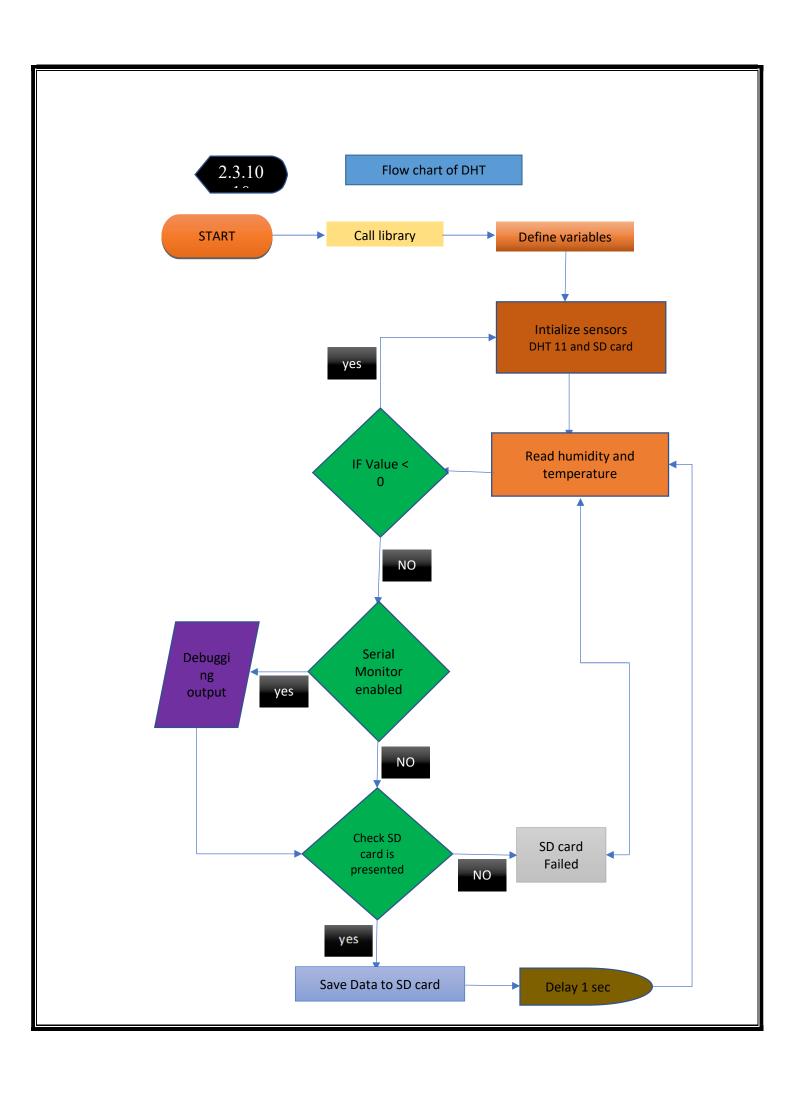

#### 2.3.11**DHT11 SENSOR** - WORKING PRINCIPLE

DHT11 not only senses the humidity but also temperature. DHT11 sensor containsthermistor for sensing temperature and capacitive humidity sensing element. According to humidity, capacitor have two electrodes. That contain moisture holding substrate as a dielectric between them. By changing capacitive values then we get corresponding humidity levels. In the case of IC measure process, changing resistance values and convert them into digital type. This sensor made up of tiny ceramic semiconductors. The sensor has negative coefficient thermistor, which make a decrease in its values of resistance by increase in temperature. To get larger resistance value then we make smallest change in temperature values. The temperature range of DHT11 is that 0 to 50 degree Celsius with a 2- degree accuracy. In the case of humidity sensor, It provides 20 to 80% with 5% accuracy. Sensors sampling rate is 1 HZ. IT helps to read in every second. DTH11 has small voltage from 3 to 5 volts. The current is 2.5mA while measuring. DHT sensor have numerous pins which including Data pin, GND, VCC, and a not connected pin. To make smooth communication between Dht11 sensor and microcontroller, we use a pull -up resistor which have capability of 5k to 10k ohms.

#### **Application**

This sensor has numerous applications including measurement of temperature and humidity values in heating, air condition systems and ventilation. DHT11 mainly used to measure whether area for analysis current condition of whether. That process helps to predict the upcoming whether situations. Sensor of humidity used as a safety measure. The widely using applications of DHT 11 are Here

- Measure temperature and humidity
- Local Weather station
- Automatic climate control
- Environment monitoring

### 2.3.12Testing and calibration in Ambient condition

Dc 5v power supply should be given to this sensor in an ambient condition Generally the first one minute after turning the power supply ON is taken as the warm – up time During the warm-up time, this sensor module reads the values of temperature and humidity as zero values. Not only quality of connection wires but also distance with DHT sensor affect the out-put data from DHT sensor.

### 2.3.13Testing in simulated working condition

In simulated working condition DHT 11 sensor shows 3% RH signal shift. By using the operation condition sensor can change the calibrated status gradually. Typically, the sensor use DC 5V. But its maximum value 5.5V and minimum value is 3V. The Vapour from chemical materials affects the DHT's sensitive-elements and sensitivity. High amount of chemical substance may permanently damage the sensor. Similarly long-term strong radiations and sunlight may interfere the database and DHT's performance. We have proper quality of connection wire and distance of communication to test simulated working condition. These types of locations gave low saturation level values or high saturation level values.

# 3. Design and Implementation

# 3.1 Action plan

The objective of our project was to study about the particulate matter present in atmosphere. For this we are planning to design and integrate some sensor modules that measure the concentration of particulate matter in ground and near space. To integrate, we plan to purchase some sensor modules like GPS, Temperature - humidity sensor and Particle counter. Particle counter is the sensor used to measure particulate matter, GPS module is for tracking the exact location.

Our plan was to construct a payload by integrating these sensor modules, then to conduct ground survey with this payload in Bangalore city. After the ground survey, construct a payload box using Styrofoam and then insert the payload inside the box and conduct tethered flight up to 1000 meter from sea level.

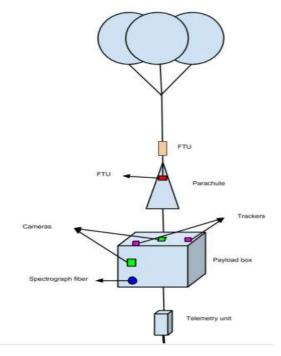

Fig no.3.1: Model of actual flight

Followed by the tethered flight we considered for an actual flight which will be launched from IIA campus in Hoskotte. For actual flight we need permissions from higher authorities for the clearance due to which the balloon consisting the payload will reach to a height of 32KM from the sea level, and the crash site can be in the radius of approximately 120KM from the launched site.

### 3.2 Project Procedure

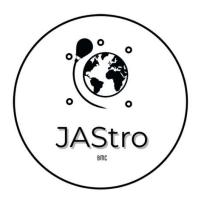

Fig no.3.2: Logo of our project

We named our project name as JAStro, inspired by the name AstroSAT designed by Indian Institute of Astrophysics, Bangalore. As we know the main objective of this mission was to find the concentration of particulate matter in the atmosphere. So we need a precise, cost effective and compact sized particle counter. There are numerous models available in the market, within it the best option was SAMYOUNG DSM501A which was bought from the authorized dealer 'element14'. A controller for operating all sensors modules, a microprocessor or microcontrollers is necessary, so we selected Arduino UNO and Arduino MEGA as microcontroller and raspberry py4 as microprocessor. To accompany this instrument, we included GPS, temperature – humidity sensor, battery and SD card module. We bought GPS module u-blox NEO-M8N-0-10 and u-blox NEO-6Q-0-000 for a backup. For temperature and humidity sensors, DHT11 was the best option because both temperature and humidity sensors are available in one module. For

powering up the whole component, we opted for Lithium ion (Li-ion) of different size and capability according to our need and power-bank of 10000 mAh capacity. For data memory we used a 3.3V SD card module. Other accessories like bread-board, jumper wires, purf-board and digital camera for capturing the visuals during the tethered and actual flights.

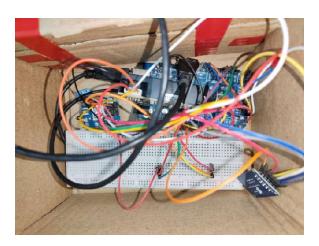

Fig no.3.3: Connected all components using bread-board

It was necessary to test and calibrate each components with Arduino. As an initial step, we wrote the source codes for temperature and humidity sensor in Arduino IDE. For that, the module tested in different conditions, places and time. The priliminary test results where obtained in static and dynamic conditions. There where some issues faced while connecting DHT11 with Arduino, that was sometimes LED indicator blinks or turned off, which indicated the power supply was entered to ground or VCC/GND disconnected. It was later rectified by reconnecting its pins according to its data sheet.

Arduino's efficiency and memory was tested by running the source codes of gyroscope, altimeter and initial measurement unit (IMU). It was found that some arduino was not able to meet the needs. We could use J-tag for reprogramming the Arduino but due to time shortage and complexity in using it, later it was kept back and opted the backup Arduino. Beside microcontroller, microprocessor (Raspberry py4) taken into consideration, although microcontroller was efficient and enough for the project, so we only considered microcontroller (Arduino). When considering Arduino UNO as

microcontroller that of 32 KB, after uploading various codes into its flash memory for stand alone purpose, The Arduino UNO failed to save some codes into memory. So we discarded UNO and decided to use Arduino MEGA throughout the project, which had flash memory of 256 KB. Arduino MEGA is a microcontroller board based on ATmega2560 chip, which is capable to connect multiple sensors.

After the successful testing of DHT11, we considered the particle counter DSM501A for testing and calibrating with Arduino MEGA. The pinout signs where not mentioned in the component for output 1 and 2 which made an unsureness. Later it was rectified by the guidance of data sheet and official site of the producer. Since the cables of this component are short and very brittle that it might fluctuate the result, so we re-soldered with some better wires and tested. With the help of Informations from data sheet, source code was written in the Arduino IDE. 2 types of codes where generated which gives the output in terms of concentration and the other is in terms of particle count. The module tested in different conditions, places and time. The results were uploaded to SD card via codes.

Particle counter and temp-humidity sensors were combined and source codes were written in Arduino IDE. SD card module was also integrated with these two modules and also made the respective changes to the source code. Values of particulate matter in different temperatures and humidities are obtained and datas are stored in the SD card.

```
12:59:18.053 -> Humidity = 79.00
12:59:19.037 -> Temperature = 30.20
12:59:19.084 -> Humidity = 79.00
12:59:19.084 -> pml0: 0.00 pm2.5: 0.00
12:59:20.116 -> Temperature = 30.20
12:59:20.116 -> Temperature = 30.20
12:59:20.116 -> pml0: 0.00 pm2.5: 0.00
12:59:21.102 -> Temperature = 30.20
12:59:21.104 -> Humidity = 79.00
12:59:21.108 -> Temperature = 30.30
12:59:21.109 -> Temperature = 30.30
12:59:22.100 -> Temperature = 30.30
12:59:22.100 -> Temperature = 30.30
12:59:22.100 -> Temperature = 30.30
12:59:22.100 -> Temperature = 30.30
12:59:22.100 -> Temperature = 30.30
12:59:22.100 -> Temperature = 30.30
12:59:22.100 -> Temperature = 30.30
12:59:22.100 -> Temperature = 30.30
12:59:22.100 -> Temperature = 30.30
12:59:25.216 -> Temperature = 30.30
12:59:25.276 -> Temperature = 30.30
12:59:25.276 -> Temperature = 30.30
12:59:25.276 -> Temperature = 30.30
12:59:25.276 -> Temperature = 30.30
12:59:25.276 -> Temperature = 30.30
12:59:25.300 -> Humidity = 79.00
12:59:26.300 -> Humidity = 79.00
12:59:26.300 -> Temperature = 30.30
12:59:27.330 -> Temperature = 30.30
12:59:27.330 -> Temperature = 30.30
12:59:27.390 -> Temperature = 30.30
12:59:27.390 -> Temperature = 30.30
12:59:27.390 -> Temperature = 30.30
12:59:27.390 -> Temperature = 30.30
12:59:28.371 -> Temperature = 30.40

Temperature, Humidity, Particle 2
Temperature, Humidity, Particle 2.5, Particle 1.0
27.70,89.00,16.78,2.58,
27.70,89.00,13.92,2.46,
27.70,89.00,7.92,1.89,
27.70,89.00,11.29,1.07,
27.50,89.00,12.77,2.08,
27.50,89.00,8.85,4.83,
27.70,89.00,13.26,2.62,
27.70,89.00,8.03,1.04,
27.70,89.00,14.03,2.13,
27.70,89.00,21.90,4.92,
27.60,89.00,18.15,4.74,
27.60,89.00,14.22,2.37,
27.60,89.00,17.58,4.07,
27.60,89.00,18.07,3.91,
 27.70,93.00,11.88,2.11,
27.70,93.00,35.89,4.20,
```

Fig no. 3.4: values of PM and DHT11 in Serial monitor and SD card

For locating position of the payload, we used GPS module of u-blox NEO-6Q engine with accompanying library 'TinyGPS++' in Arduino IDE. The actual latitude and longitude of Madiwala, Bangalore was 12.926°N and 77.612°E. But using this code, we got latitude and longitude of Madiwala as 12.5541°N and 77.3698°E which had an error of 49.88KM from the actual position. The working and accuracy of GPS module was verified by running serial passthrough codes in Arduino IDE which gives all the information that the GPS module capture. It takes 20 seconds in outdoor and around 1 minute in indoor to lock the GPS module with satellite. GPS module should lock with atleast 4 satellite to give accurate location. We had numerous codes regarding GPS module. Using the first code, GPS module as able to lock faster but the latitude, longitude and altitude values was false and also the values were not continuous. So we switched the GPS module to u-blox NEO-M8N with the same library 'TinyGPS++'. The values were continuous but still obtained the corrupted value and the value of altitude was absent. We combined all the 4 modules

in Arduino MEGA and codes where compressed to a single code. While running this code, the GPS values were interrupted by the particle counter. We thought the problem was due some technical issues of ground's connection and checked it, but even then the error continued. It was due to prioritising the particle counter. So we approached an expert for the guidance, as per his opinion; the particle counter was designed in the manner that if GPS module is integrated with PM counter, the values of GPS becomes zero and PM counter value dominates. The solution suggested was to introduce a masterslave in microcontroller, that 2 Arduinos are mutually connected to each other by either communication port or I2C port. So, we considered Arduino MEGA as master which consists of particle counter and temp-humidity sensor, by the time slave Arduino (UNO) consists of GPS module. It was practically complicated to execute, due to lack of time. By thorough inspection in hardware and software, we found that the problem was due to the interrupt command in the source code for the particle counter and that interrupt was necessary for the particle counter for its smooth running. The GPS module was switched back to u-blox NEO-6Q. There was a program crash between the interrupt command and TinyGPS++ library. Later it was rectified by changing the library to TinyGPS. The whole instrument was working perfect from then. For additional information to the data, we encoded date, time and altitude.

```
16:10:28.713 -> $GNGLL,,,,,V,N*7A
16:10:29.679 -> Temperature = 28.70
16:10:29.722 -> Humidity = 84.00
16:10:29.722 -> pm10: 0.00 pm2.5: 0.00
16:10:29.725 -> pm10: 0.00 pm2.5: 0.00
16:10:29.786 -> GPS data : $GNRMC,,V,,,,,N*4D
16:10:29.811 -> $GNGGA,,,,,0,00,Temperature = 28.70
16:10:30.822 -> Humidity = 83.00
16:10:30.870 -> pm10: 5.25 pm2.5: 0.00
16:10:30.870 -> pm10: 5.25 pm2.5: 0.00
16:10:30.96 -> $GNVTG,,,,,N*2E
16:10:30.954 -> $GNGGA,,,,,0,00,Temperature = 28.70
16:10:31.916 -> Humidity = 83.00
16:10:31.957 -> pm10: 31.03 pm2.5: 0.34
16:10:31.957 -> pm10: 31.03 pm2.5: 0.34
16:10:31.957 -> pm10: 31.03 pm2.5: 0.34
16:10:32.047 -> $GNGGA,,,,,0,00,Temperature = 28.70
16:10:33.055 -> Humidity = 83.00
16:10:33.055 -> Humidity = 83.00
16:10:33.055 -> Humidity = 83.00
16:10:33.055 -> pm10: 8.06 pm2.5: 0.00
16:10:33.145 -> $GNGGA,,,,,0,00,Temperature = 28.70
16:10:33.145 -> $GNGGA,,,,,0,00,Temperature = 28.70
16:10:33.145 -> $GNGGA,,,,,0,00,Temperature = 28.70
16:10:34.181 -> pm10: 14.02 pm2.5: 0.00
16:10:34.181 -> pm10: 14.02 pm2.5: 0.00
16:10:34.181 -> gFS data : $GNRMC, 104034.00,V,,,,,,,,N*61
16:10:34.258 -> $GNUTG,,,,,N*2E
16:10:34.258 -> $GNUTG,,,,,N*2E
16:10:34.258 -> $GNGGA,,,,,,0,00,Temperature = 28.70
16:10:34.181 -> pm10: 14.02 pm2.5: 0.00
16:10:34.181 -> gFS data : $GNRMC, 104034.00,V,,,,,,,,,N*61
16:10:34.258 -> $GNUTG,,,,,N*2E
16:10:34.258 -> $GNUTG,,,,,N*2E
16:10:34.258 -> $GNUTG,,,,,N*2E
16:10:34.258 -> $GNUTG,,,,,N*2E
16:10:34.258 -> $GNUTG,,,,,N*2E
16:10:34.258 -> $GNUTG,,,,,N*2E
16:10:34.258 -> $GNUTG,,,,,N*2E
16:10:34.258 -> $GNUTG,,,,,N*2E
16:10:34.00.00.00.00.00.000000,5/30/2022,5:52:5,
   ate, Time
   34.90,60.00,9.01,0.13,0.0000000,0.0000000,5/30/2022,5:52:5,
   34.90,60.00,9.01,1.56,0.0000000,0.0000000,5/30/2022,5:52:6,34.90,60.00,10.65,1.78,0.0000000,0.0000000,5/30/2022,5:52:8,
   34.90,60.00,13.40,0.71,0.0000000,0.0000000,5/30/2022,5:52:9,
34.90,60.00,18.59,0.73,0.0000000,0.0000000,5/30/2022,5:52:10,
   34.90,60.00,5.84,0.86,0.0000000,0.0000000,5/30/2022,5:52:11,
   34.80,60.00,5.33,1.61,0.0000000,0.0000000,5/30/2022,5:52:13,
   34.80,60.00,16.98,0.00,0.0000000,0.0000000,5/30/2022,5:52:14,
   34.80,60.00,20.89,0.31,0.0000000,0.0000000,5/30/2022,5:52:15,
   34.80,60.00,8.99,1.41,0.0000000,0.0000000,5/30/2022,5:52:16,
   34.80,60.00,7.32,1.82,0.0000000,0.0000000,5/30/2022,5:52:17, 34.80,60.00,17.65,0.63,0.0000000,0.0000000,5/30/2022,5:52:19,
   34.90,60.00,21.35,1.36,0.0000000,0.0000000,5/30/2022,5:52:20,
   34.90,60.00,7.66,1.34,0.0000000,0.0000000,5/30/2022,5:52:21,
   34.90,61.00,5.24,2.19,0.0000000,0.0000000,5/30/2022,5:52:22,34.90,61.00,19.75,0.82,0.0000000,0.0000000,5/30/2022,5:52:24,
   34.90,61.00,22.28,1.02,0.0000000,0.0000000,5/30/2022,5:52:25,
   34.90,61.00,9.32,2.64,0.0000000,0.0000000,5/30/2022,5:52:26,
   34.90,61.00,13.95,1.11,0.0000000,0.0000000,5/30/2022,5:52:27,
   34.90.61.00.19.06.0.50.0.0000000.0.0000000.5/30/2022.5:52:29
   34.80,61.00,21.09,0.94,0.0000000,0.0000000,5/30/2022,5:52:30,
```

Fig no. 3.5: GPS value not found when combined

Whole wiring was done in the bread-board for reliability. As all the hardware and software problems were resolved, therefore the perforated circuit board (PCB) was designed for soldering the sensors. The soldering was done to resist vibrational damages and loose contact. An indicator LED from pin 13 of Arduino MEGA was taken out. It was to ensure that the locked GPS values are fed into SD card and also know whether the instrument is functioning properly. If the indicator LED is off, it means that theinstrument's power is out. If the LED is blinking, the SD card is not present. If the LED is on, it implies all the datas are stored into SD card. All works regarding hardware and software were done successfully. With this payload, test reading where taken and finally the payload was ready for the survey.

Temperature, Humidity, Particle10, Particle25, Latitude, Longitude, Altitude, Date, Time

```
27.50,95.00,13.12,3.65,12.9265108,77.6211395,923.60,0/0/2000,14:2
27.40,95.00,20.97,4.80,12.9265108,77.6211395,923.60,0/0/2000,14:2
8:32.
27.40,95.00,13.66,2.91,12.9265108,77.6211395,923.60,0/0/2000,14:2
8:32.
27.50,95.00,5.86,2.06,12.9265060,77.6211395,922.80,18/6/2022,14:2
8:36.
27.50,95.00,9.72,3.80,12.9265060,77.6211395,922.80,18/6/2022,14:2
8:36.
27.30,95.00,38.23,3.54,12.9265060,77.6211395,922.80,18/6/2022,14:
28:36.
27.30,95.00,8.13,2.92,12.9265060,77.6211395,922.80,18/6/2022,14:2
8:36.
27.60,95.00,9.79,1.57,12.9264993,77.6211471,919.10,18/6/2022,14:2
8:38.
27.60,95.00,15.64,4.89,12.9264993,77.6211471,919.10,18/6/2022,14:
28:38.
27.60,95.00,6.23,2.24,12.9264993,77.6211471,919.10,18/6/2022,14:2
27.60,95.00,9.27,0.86,12.9264993,77.6211471,919.10,18/6/2022,14:2
8:38.
27.40,95.00,18.38,6.63,12.9264993,77.6211471,919.10,18/6/2022,14:
28:38.
```

Fig no. 3.6: Whole combined data in SD card

For the safety of the instrument, a carrier box was make with cardboard, which was designed to suite all the component within it. Initially the box was planned to make with styrofoam material as considering for higher durability and strength. Due to bad weather, the permission to conduct actual flight was denied by Air traffic control (ATC), Indian air force and balloon department of IIA, which was the higher authorities. Due to those reasons the material was confined to cardboard. The dimension of the box was 40cm length, 20cm width and 12cm height. A hole is made at the center of the box having dimension of 12 cm length, 8 cm breadth, 8 cm height for capturing the particles of volume 768 cm<sup>3</sup>. The particle counter's air inlet was kept bulged to the cavity. The payload box had 2 compartments; one, to keep the circuit with sensors and second for power bank. The antenna of the GPS module was clamped outside the box for satellite locking. Indicator LED was also kept outside in the visible region.

#### Dimension of the box

- Length = 40cm
- Breadth = 20 cm
- Height = 12 cm

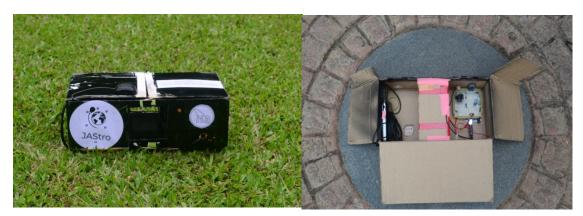

Fig no. 3.7: Final payload

## 3.3 Ground survey

After all the laboratory works, we have done numerous testing and calibrationswhich include drop test and vibration test. Thenwe move on to ground survey. The first ground survey was taken from IIA to hostel and vise versa at 31<sup>st</sup> May 2022. The particulate mattercount of this region was taken everyday till 17<sup>th</sup> June 2022.

### 3.3.1 Lalbhag – Tourist area

At 4<sup>th</sup> June 2022 survey was conducted in LalbhagBotanical park. Lalbhag botanical park is a tourist area which is spread over 0.97 square kilometers, was taken survey from 2pm to 5pm. Most of the area in Lalbhag botanical park was surveyed. The survey was interrupted by the rain at 5pm, so were forced to turn off the payload. The temperature varied from 31.1°C to 39°C and humidity varied from 56 to 69. The highest value of PM 2.5 was 984.28 microgram/m³ at 2:07pm which was at the time of arrival, the reason of this value might be due to traffic at the entrance of Lalbhag. The lowest value of PM 2.5 was 0.9 microgram/m³ at 4:39pm.The lowest value of PM 1.0 was 0.21 at 4:32pm and highest value of PM 1.0 was 70.64 at 4:36pm, there was a slight wind during that time. The average value of PM2.5 at Lalbhag is 37.43μg/m³ and the average value of PM1.0 is 9.44 μg/m³.

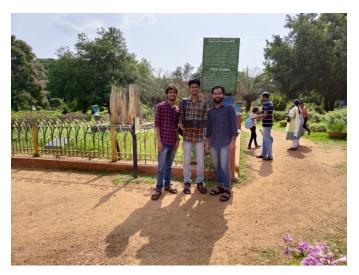

Fig no. 3.8: Surveying from Lalbhag Botanical Park

#### 3.3.2 Residential - Urban Area

To find the particulate matter of our local area which consists of residential, urban and rural areas which spread in the radius of 2 KM from our hostel.

South-East area was surveyed from 4:49pm to 6:08pm at 11st June. On this day average PM2.5 value was  $51.77~\mu g/m^3$  which varied from  $298.43~\mu g/m^3$  at 4:51pm to  $1.63~\mu g/m^3$  at 5:02pm, while average PM1.0 value was  $11.17~\mu g/m^3$  which varied from  $89.37~\mu g/m^3$  at 4:55pm to  $1.76~\mu g/m^3$  at 5:00pm. The routes wasMadiwala – Koramangala – BBMP park – Wipro park – Madiwala police station. The temperature of the day was 32°C and humidity 70.

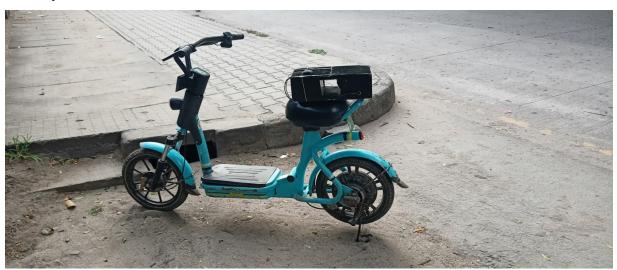

Fig no. 3.9: Survey taken with Yulu in south-east area

North area was surveyed from 6:17pm to 7:48pm at 12nd June. The average value of PM2.5 of this day was 71.49  $\mu$ g/ $m^3$  which varied from 154.87  $\mu$ g/ $m^3$  at 6:58pm to 2.15  $\mu$ g/ $m^3$  at 7:30pm. While, average value of PM1.0 was 3.38  $\mu$ g/ $m^3$ , which varied from 23.66  $\mu$ g/ $m^3$  at 7:12pm to 0.66  $\mu$ g/ $m^3$ at 7:10pm. The average humidity and temperature of the day was 77 and 30°C respectively. The route covered was hostel – 20<sup>th</sup> main road – forum mall.

South-West area was surveyed from 4:20pm to 6:42pm at 13rd June. On this day, the average value of PM2.5 was 91.53  $\mu g/m^3$  which varied from 536.47  $\mu g/m^3$  at 5:04pm to 1.62  $\mu g/m^3$  at 5:09pm while average value of PM1.0 was 7.37  $\mu g/m^3$  which varied from 27.54  $\mu g/m^3$  at 5:09pm to 0.7  $\mu g/m^3$  at 5:09pm. The average temperature and humidity of the day was 32°C and 75 respectively. The route surveyed was hostel – Balaji theatre – Thavarekara.

#### 3.3.3 Traffic area - Silk board

The Karnadaka government has installed air pollution detector which measures real-time air quality index (AQI). That detector provides PM2.5, PM10, O3, NO2, SO2, CO, temperature, pressure, humidity and wind speed. In 15<sup>th</sup> June we took survey that covered the area near Silk board, where the air pollution detector was located. The primary aim was to compare our PM counter with that highly précised equipment. We visited those areas at evening time. The streets were busy with traffic. The board displayed PM10 and PM2.5 with 83  $\mu g/m^3$  and 29  $\mu g/m^3$  respectively, average standard measurement covering 24 hours was 68  $\mu g/m^3$  for PM2.5 and 100  $\mu g/m^3$  for PM10. The average value of our particle counter at that time was 26.13  $\mu g/m^3$  which was similar to the value displayed by the board. PM2.5 varied from 1021  $\mu g/m^3$  to 3.64  $\mu g/m^3$ , while average value of PM1.0 was 3.344  $\mu g/m^3$  which varied from 72.81  $\mu g/m^3$  to 1.0  $\mu g/m^3$ . The temperature we measured and displayed on the board was 30°C and 22°C respectively, while the humidity we measured and displayed was 80.62 and 76 respectively.

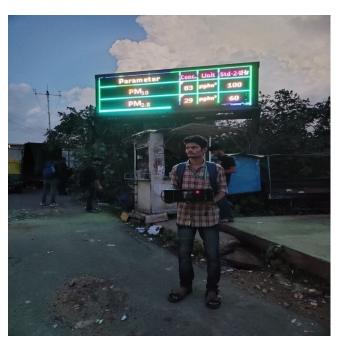

Fig no. 3.10: Silk board survey- Air Quality Index board

# 3.3.4 Industrial area – Jigini

The place Jigini belongs to outskirts of Bangalore. Where many industries like granite, chemicals, food export, steel, bricks etc. production unit belong. A day was dedicated for taking survey in Southern part of Bangalore which was  $16^{th}$  June 2022. The day had average temperature and humidity of 33°C and 70 respectively. The time taken to cover this area was approximately 1 and half hour, that is from 10:56 am to 12:13 pm. The particle count from each industry was taken. The average value of PM2.5 was 50.36  $\mu g/m^3$  which varied from 236.52  $\mu g/m^3$  at 11:00 am to 4.13  $\mu g/m^3$  at 12:02 pm. While the average value of PM1.0 was 9.44  $\mu g/m^3$  which varied from 52.52  $\mu g/m^3$  at 11:00 am to 0.33  $\mu g/m^3$  at 11:00 am. The particle count of this region was slightly higher than the other regions and it was due to the pollution formed from the industries.

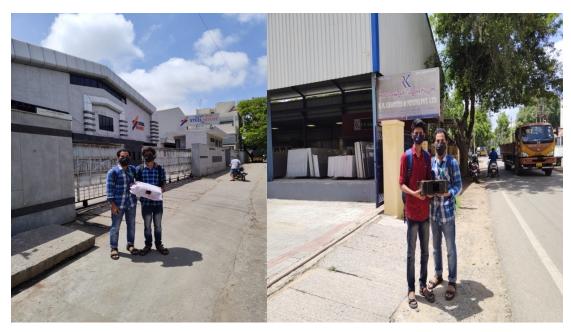

Fig no. 3.11: Jigini industrial area surveying

#### 3.3.5 Silent Area – SVYASA

Around 12:00 pm we were completed the data collection from the industrial area Jigini and go to SVYASA, the first education yoga institution in India. This region can be remarked under silent zone. This institution is located at a hilly-forest area. So this region will have the least pollution rate compared to other regions. The average value of PM2.5 in this region is measured as 24.34  $\mu$ g/ $m^3$  which ranges from 171.73  $\mu$ g/ $m^3$  at 12:33 pm to 3.3  $\mu$ g/ $m^3$  at 12:36 pm. While the average value of PM1.0 is 5.42  $\mu$ g/ $m^3$  which ranges from 33.68  $\mu$ g/ $m^3$  at 12:41 pm to 0.44  $\mu$ g/ $m^3$  at 12:42 pm. The average temperature of this region is measured as 35°C even though it felts like 28°C and the average humidity is about 70.

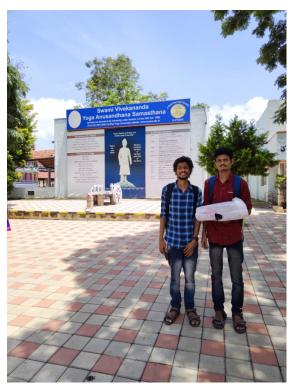

Fig no. 3.12: surveying silent area - SVYASA

#### 3.3.6 CITY - Cubbon Park - Vidhana Soudha

On  $16^{th}$  June, after surveying the southern part we switch to the central part of Bangalore. We took a loop around Cubbon park, Vidhana Soudha, Hudson Circle and nearby places. The average temperature of this area is  $34^{\circ}$ C and the average humidity is 62. The average value of PM2.5 was  $16.96~\mu\text{g/}m^3$  which ranged from  $485.97~\mu\text{g/}m^3$  at  $5:29\,\text{pm}$  to  $1.9~\mu\text{g/}m^3$  at  $6:21\,\text{pm}$ . The average value of PM1.0 was  $3.19~\mu\text{g/}m^3$  which ranged from  $56.27~\mu\text{g/}m^3$  at  $5:00\,\text{pm}$  to  $0.72~\mu\text{g/}m^3$  at  $5:32\,\text{pm}$ . Since the air traffic here high ,so we expected very high values for PM counter, but obtained very low values for both PM2.5 and PM1.0. The reason for this decrease might be, the area we covered the most was inside Cubbon park which is a calm place.

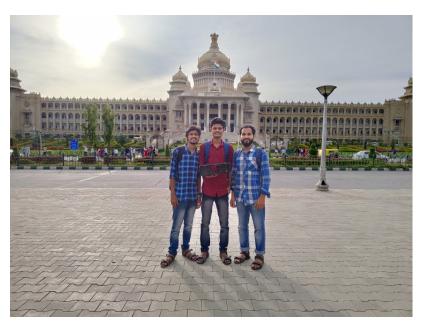

Fig no. 3.13: Surveying areas around Vidhana Soudha

### 3.3.7 Bangalore Palace – Vasanth Nagar

The average value of PM2.5 at this place was around 14  $\mu g/m^3$  ranging from 102.79  $\mu g/m^3$  at 8:00pm to 1.66  $\mu g/m^3$  at 7:31pm. The average value of PM1.0 was 2.61  $\mu g/m^3$  ranging from 17.85  $\mu g/m^3$  at 7:53pm to 0.63  $\mu g/m^3$  at 7:51pm. It is assumed that the decrease in the readings is due to the night time. The average temperature throughout this survey was 32°C and the average humidity was 63.74. This area was found to be having less traffic in comparison to the other city regions. The experiment was concluded for the day due to rain.

### 3.3.8 Travelling

The following data corresponds to ones taken while travelling to SVYASA:

- PM 2.5- average value  $28.13 \mu g/m^3$
- PM1.0 average value 4.52  $\mu$ g/ $m^3$
- Average humidity: 62
- Average Temperature : 38°C

Upon travelling to Hudson – Bangalore Palace via Majestic

• PM2.5- average value 15.96  $\mu$ g/ $m^3$ 

• PM1 – average value 2.84  $\mu$ g/ $m^3$ 

• Average humidity: 64

• Average Temperature: 34°C

Vasanth Nagar – Cubbon via Majestic had the following readings:

• PM2.5 – average value 12.76  $\mu$ g/ $m^3$ 

• PM1- average value 2.70  $\mu$ g/ $m^3$ 

• Average humidity: 66

• Average Temperature : 33

# 3.4 Tethered Flight

After completing the ground surveys successfully, we entered the second section of this project – tethered flight. We conducted two flights. On 19/6/2022, upon reaching IIA, preliminary set-up for the flights was prepared. The experiment though initially was set to be in Hoskote campus, due to various factors, it was shifted to the main campus. Balloon was filled up with hydrogen and the payload box was attached to it after double-checking its condition to check whether the weight as being balanced, whether the balloon was moving smoothly etc. Once it was checked and confirmed, for 10 minutes, the balloon was tied at a height of 50m to see whether any fluctuations occurred at lower heights. The experiment started after all these check-ups. Cameras were set-up at different places in the ground and in order to control the tethered flight, we went to the dome are in the roof top. The first flight was conducted between 12:39pm – 3:12pm. The wind speed was low as it was noon and so the balloon went up smoothly to 1041m from 841m (altitude values from sea-level). IIA had a payload box containing GM counter that was planned to attach with our payload, but unfortunately due to weight-balance issue that a single balloon can hold upto 3 (maximum), which is recommended for smooth flight. At the time of launch as to reduce weight, payload that belonged to IIA was withdrawed. The temperature throughout this tethered flight was 33°C and humidity was 65. The average value of PM2.5 count was 44.94  $\mu$ g/ $m^3$ , while the average of PM1.0 was 13.08  $\mu$ g/ $m^3$ .

After taking some break, we initialized tethered flight 2 with introducing digital camera. Some images during the flight is mentioned below. We launched the flight from 3:33pm till 6:35pm. Due to high wind speed, the payload box was spinning. The movement was not as smooth as previously launched tethered. Due to turbulence in the air, we had to control the tangential motion of the balloon by lowering and rising accordingly. The average temperature throughout the flight was 32°C and average humidity was 69.6. The average value of PM2.5 was 27.21  $\mu g/m^3$  while average value of PM1.0 was 7.74  $\mu g/m^3$ . The second launch was from the top floor of the institution at the altitude 908.1m and went upto 1039.3m (from the sea-level). As the intensity of the wind increased gradually with time. So, we were forced to conclude the tethered flight by 6:35pm.

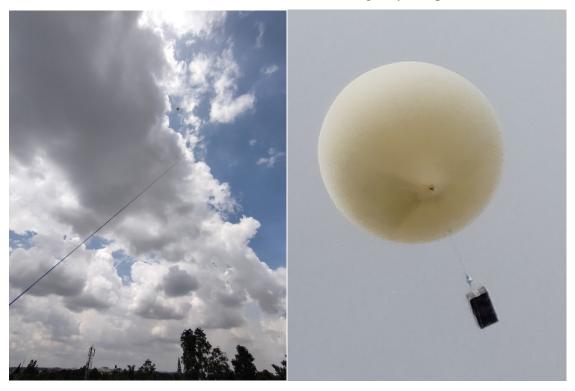

Fig no. 3.13: During tethered flight at a height of 150m from launch site.

### 4. Results and discussion

Major objective of tethered balloon launch and ground survey were to observe and measure the particulate matter count at low altitudes. Based on the experiment the following are the results to be discussed. Firstly, the particulate matter counts when kept static, dynamic during the ground survey and during tethered flight datas were obtained with respect to time, latitude, longitude, altitude, temperature and humidity are plotted, studied and interpret. The results are mentioned in 2D and 3D graphical representation and pictorial representation of area surveyed with the help of Google Earth.

# 4.1 Static ground survey

The particulate matter datas obtained in 18<sup>th</sup> June 2022 at Hostel which is shown in figure 4.1. The latitude and longitude of the hostel obtained was 12.92346° and 77.61638° respectively, and altitude of 901.1m above sea-level. From this graph, we can conclude that static values are less when compared to dynamic values.

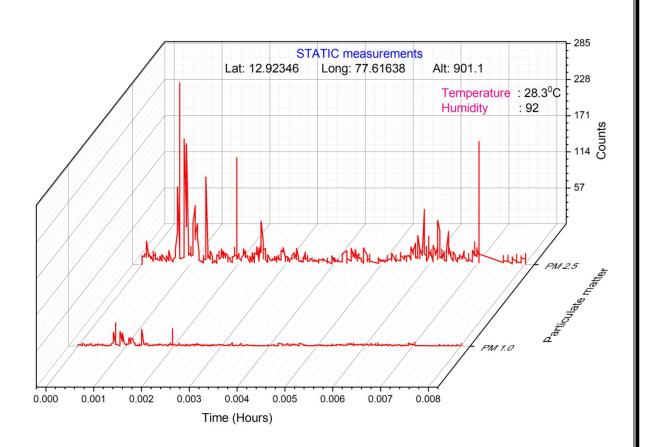

Fig 4.1: Static measurements of Hostel

The particulate matter datas obtained in 17<sup>th</sup> May 2022 at IIA Balloon lab which is shown in figure 4.2. From this graph, we can find that the values of both particle count values are low due to which the values were measured in a closed, isolated room rather than exposed traffic area.

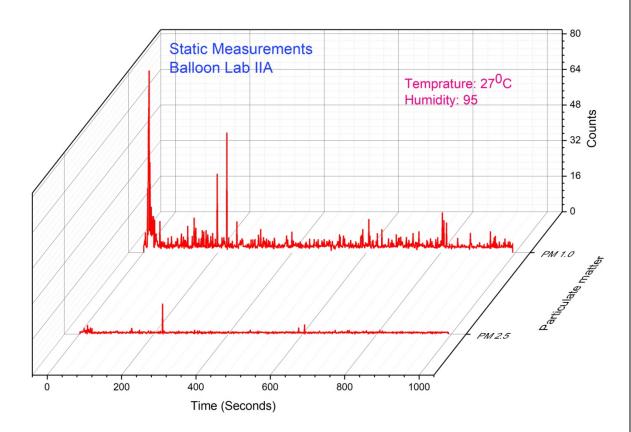

Fig 4.2: Static balloon lab data

While observing figure 4.2, the average value of PM2.5 was  $3.85 \, \mu g/m^3$  and while comparing with figure 4.1, were the average value of PM1.0 is  $17.66 \, \mu g/m^3$ . The distance between 2 locations are just 850m but the value of IIA balloon lab has dropped drastically. The reason for the difference can be the exposure of the room with the environment. The hostel is located near the Madiwala junction, so the air get polluted due to traffic, while IIA balloon lab is located within the IIA main building.

# 4.2 Dynamic ground survey

When the sensors are in motion, the values differ especially the particle counter. When more air pass through the cavity, the chance of counting particulate matter increases. Some of dynamic area's graph are plotted below. For taking survey, we relied on public transport, electric vehicle (YULU, electric scooter), cycle and by walking.

#### 4.2.1 Commercial area

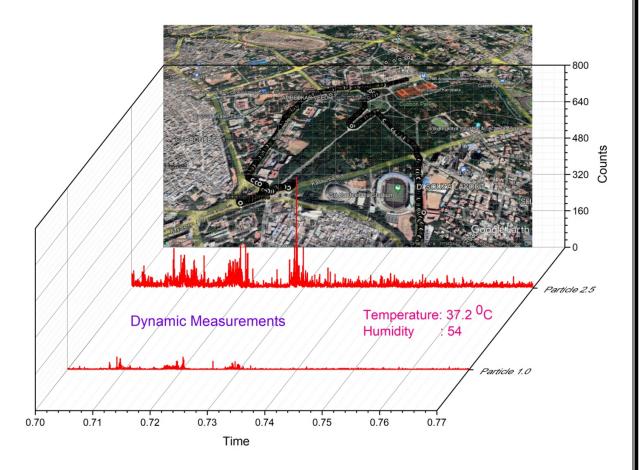

Fig 4.3: Dynamic – Cubbon park-Vidhana Soudha

On  $16^{th}$  June 2022, the average dynamic value of PM2.5 was 23.58  $\mu g/m^3$  while average value of PM1.0 was 4.12  $\mu g/m^3$  with temperature and humidity of 37.2°C and 54 respectively. The figure 4.3 represents 2 types of information that one of it is 3D graphical representation and the other is pictorial representation of area surveyed with the help of Google Earth. The peak is marked at the value 485.97  $\mu g/m^3$  at 5:29pm. Where the pictorial representation shows the area covered while taking the survey.

#### 4.2.2 Industrial area

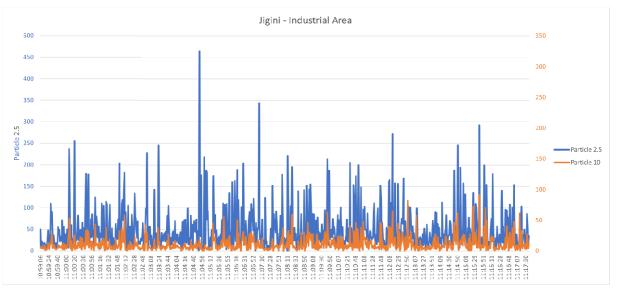

Fig 4.3 :Datas collected from Industrial areas

We surveyed the industries in Jigini. As we expected the values were higher than other region. The values obtained was reasonable in which the approximate average value of PM2.5 was 48.894  $\mu g/m^3$  while average value of PM1.0 was 10.996  $\mu g/m^3$ . These are observations taken from the fraction of actual datas, for convenience in graphical representation. The cause of these value are due to production and manufacturing units present there, which create includes granite cutting, production of electrical components and other chemicals.

#### 4.2.3 Silent area

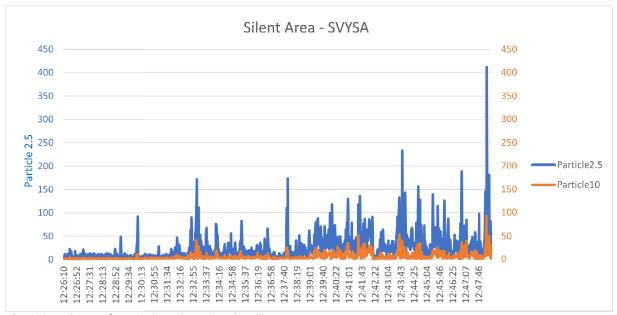

Fig 4.4 Values of PM1.0 and PM2.5 in silent area

SVYASA is a yoga university situvated near forest area in southern part of Bangalore. Figure 4.4 represent few datas collected from this university. As per this graph, the average value of PM2.5 is 23.41  $\mu g/m^3$  and average value of PM1.0 is 5.62  $\mu g/m^3$ . The particle count is comparitively low due to the eco-friendly nature. The high peaks in PM2.5 might be due to sudden movements or wind at that time.

#### 4.2.4 Residential area

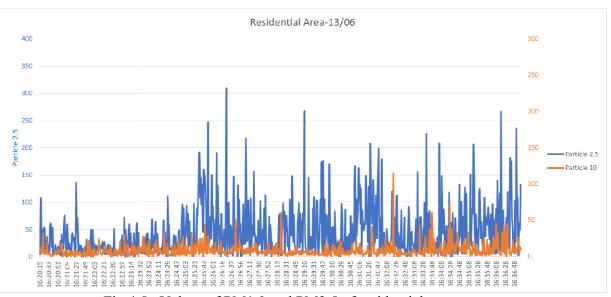

Fig 4.5: Values of PM1.0 and PM2.5 of residential area

On 13rd June, we took survey of some residential area near hostel, covering Madiwala, Tavarekere park and Gurappanapalya junction. The figure 4.5 shows the variations in PM1.0 and PM2.5, where the particulate matter count is high due to traffic in the rural road. The surveyed time was the peak time with highest traffic. The average value of PM2.5 was  $45.73 \, \mu g/m^3$  while that of PM1.0 was  $8.36 \, \mu g/m^3$ . Another reason for high value might be due to considering less datas from actual data for fitting the graph.

### 4.2.5 Tethered flight

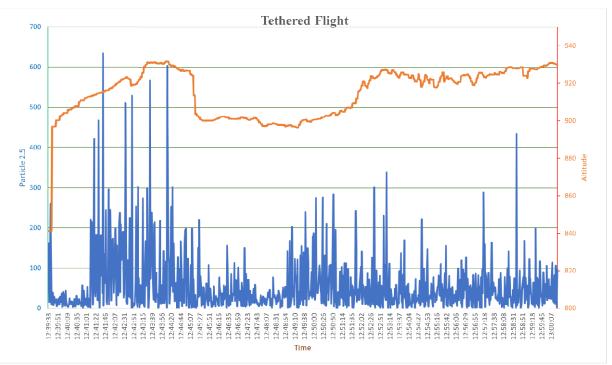

Fig 4.6: Tethered flight althitude and PM2.5 values

Tethered flight was launched from IIA badminton court. The figure 4.6, shows only the initial values of tethered flight. It is observed that the PM2.5 values are very high, that shoot up to 634.61  $\mu$ g/ $m^3$  and had higher value to some extent. The reason for this might be the powder within the balloon, for the protection and durability of the latex balloon. Due to the pressure difference in balloon and atmosphere, the balloon raised quickly to around 935m then the wind dragged the motion.

Some arial videos and photos were taken and some of them are shown below.

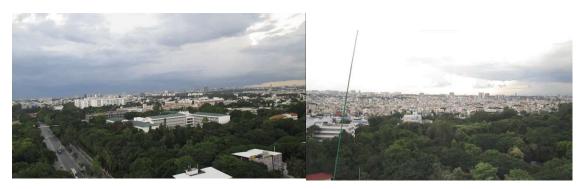

Fig no. 4.7: Arial photo taken from 1 minute to 5 minute of launch

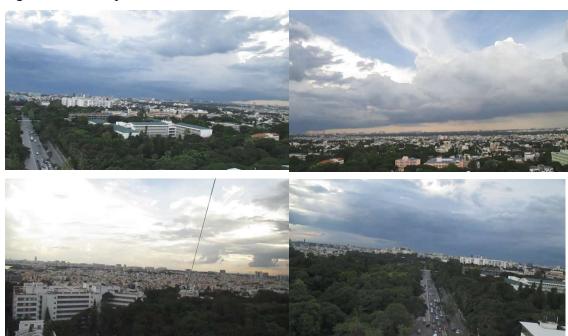

Fig no. 4.9: Some photos captured during tethered flight

### 5. Conclusions and future works

#### 5.1 Conclusion

The data obtained from ground survey and tethered flight, the graph of particulate matter were plotted with different parameters. The particulate matter count we obtained were different in static and dynamic conditions. The values were varying, which shows that the particulate matter count is not a constant.

The 3 different scenarios we came through was static, dynamic and tethered flight. In which dynamic readings were taken in industrial area, silent area and residential area. Our findings are;

- The particulate matter count in dynamic condition is relatively higher than static condition.
- In dynamic condition, Industrial area had the highest particulate matter count than all other region and the least particulate matter count was measured in silent area.
- In tethered flight, as altitude increases, the particulate matter count increases.
- Although the ground survey and tethered flight were different approach, the value of particulate matter in industrial area remained high.
- As humidity increases, the chance of measuring particulate matter decreases.

#### 5.2 Future works

In coming days, we are planning to conduct actual flight with the permission of higher authorities, which can provide more data and hence, we can analyse the particulate matter in each location. We are planning the follow;

- To complete a project with collaboration with government as part of environmental survey
- To submit the project to an international journal, to do so we need more datas
- Conduct awareness programs regarding air pollution with the observed data.
- To conduct actual flights in different parts in India and then internationally.

#### **APPENDIX**

Source code used in Arduino MEGA;

```
/* for mega
SD Card MISO=50, CLK=52, MOSI=51, CS=4
DHT DATA=6
PM 2(red)=3, 3(white)=5V(VCC), 4(yellow)=2, 5(orange)=GND
GPS Rx-4, Tx-3
#define DUST SENSOR PIN PM10 3 //Must be the pins that
#define DUST SENSOR PIN PM25 2 //support interrupts
#define INTERVAL COUNTDOWN 1000
#define INTERVAL READ 1000
#include <TinyGPS++.h>
#include <KarserDSM501.h>
//#include <TinyGPSPlus.h>
#include <SPI.h> //Library for SPI communication (Pre-Loaded into Arduino)
#include <SD.h> //Library for SD card (Pre-Loaded into Arduino)
#include "DHT.h"
#define DHTTYPE DHT11 // DHT 11
uint8 t DHTPin = 6;
DHT dht(DHTPin, DHTTYPE);
float Temperature;
float Humidity;
float PM 10;
float PM 25;
float GPS;
float lat;
float lon;
const int chipSelect = 53; //SD card CS pin connected to pin 4 of Arduino
// ISRs forward declaration
void pm10 handleInterrupt();
void pm25 handleInterrupt();
// init pm10 and pm25 instances
KarserDSM501 pm10(DUST SENSOR PIN PM10, pm10 handleInterrupt);
KarserDSM501 pm25(DUST SENSOR PIN PM25, pm25 handleInterrupt);
// handle ISRs
void pm10 handleInterrupt() { pm10.handleInterrupt(); }
void pm25 handleInterrupt() { pm25.handleInterrupt(); }
```

```
unsigned long timer = 0;
TinyGPSPlus gps;
TinyGPSCustom pdop(gps, "GNGLL", 1); // $GPGSA sentence, 15th element
TinyGPSCustom hdop(gps, "GNGLL", 3); // $GPGSA sentence, 16th element
TinyGPSCustom hdot(gps, "GNGLL", 5); // $GPGSA sentence, 5th element
void setup()
 pinMode(LED BUILTIN, OUTPUT);
 Serial.begin(9600);
 Serial1.begin(9600);
 pinMode(DHTPin, INPUT);
 pinMode(chipSelect,OUTPUT);
 dht.begin();
 Initialize SDcard();
char raw data[500];
void loop()
 Write SDcard();
 Read TempHum();
 Read PM();
 char v;
 while (Serial1.available()>0)
 { v=Serial1.read();
  gps.encode(v);
  Serial.print(v);
// check if gps is connected
/* if (millis() > 5000 \&\& gps.charsProcessed() < 10)
  Serial.println(F("No GPS detected: check wiring."));
  while(true);
 }*/
 //LED off if gps data not correct
 if(int(atof(pdop.value())/100) < 1) digitalWrite(LED BUILTIN, LOW);
 else digitalWrite(LED BUILTIN, HIGH);
 print gps data();
 delay(1000); //Wait for 1 seconds before writing the next data
```

```
Read the particel counter
void Read PM()
 if (millis() >= timer + INTERVAL READ)
   timer += INTERVAL READ;
   PM 10 = pm10.readPM();
   PM 25 = pm25.readPM();
   Serial.println("pm10: "+String(PM_10)+" pm2.5: "+String(PM_25));
void print gps data()
  //Latitude
  Serial.print(atof(pdop.value())/100,7);
  Serial.print(",");
  //Longitude
  Serial.print(atof(hdop.value())/100,7);
  Serial.print("\n");
  //Date
  Serial.print(gps.date.month());
  Serial.print(F("/"));
  Serial.print(gps.date.day());
  Serial.print(F("/"));
  Serial.print(gps.date.year());
  Serial.print("\n");
  //Time
  Serial.print(gps.time.hour());
  Serial.print(F(":"));
  Serial.print(gps.time.minute());
  Serial.print(F(":"));
  Serial.print(gps.time.second());
  Serial.print(F("."));
  Serial.print("\n");
Read the temperature and humidity data
```

```
void Read TempHum()
 Temperature = dht.readTemperature();
 Humidity = dht.readHumidity();
 Serial.print("Temperature = ");
 Serial.println(Temperature);
 Serial.print("Humidity = ");
 Serial.println(Humidity);
Initialise SD card
void Initialize SDcard()
 // see if the card is present and can be initialized:
//Blink if sd card is not initialised
 while (!SD.begin(chipSelect))
  Serial.println("Card failed, or not present");
  digitalWrite(LED BUILTIN, HIGH); // turn the LED on (HIGH is the voltage level)
  delay(500);
                            // wait for a second
  digitalWrite(LED BUILTIN, LOW); // turn the LED off by making the voltage
LOW
  delay(500);
 delay(1000);
 digitalWrite(LED BUILTIN, HIGH);
 // open the file. note that only one file can be open at a time,
 // so you have to close this one before opening another.
 File dataFile = SD.open("LoggerCD.txt", "w+");
 // if the file is available, write to it:
 if (dataFile)
dataFile.println("Temperature, Humidity, Particle 10, Particle 25, Latitude, Longitude, Date, Ti
me"); //Write the first row of the excel file
  dataFile.close();
Write to SD card
void Write SDcard()
```

```
// open the file. note that only one file can be open at a time,
// so you have to close this one before opening another.
File dataFile = SD.open("LoggerCD.txt", FILE WRITE);
// if the file is available, write to it:
if (dataFile)
 dataFile.print(Temperature); //Store date on SD card
 dataFile.print(","); //Move to next column using a ","
 dataFile.print(Humidity); //Store date on SD card
 dataFile.print(","); //Move to next column using a ","
 dataFile.print(PM 10); //Store date on SD card
 dataFile.print(","); //Move to next column using a ","
 dataFile.print(PM 25); //Store date on SD card
 dataFile.print(","); //Move to next column using a ","
 dataFile.print(atof(pdop.value())/100,7); //Store date on SD card
 dataFile.print(","); //Move to next column using a ","
 dataFile.print(atof(hdop.value())/100,7); //Store date on SD card
 dataFile.print(","); //Move to next column using a ","
 dataFile.print(gps.date.day());
 dataFile.print("/");
 dataFile.print(gps.date.month());
 dataFile.print("/");
 dataFile.print(gps.date.year());
 dataFile.print(","); //Move to next column using a ","
 dataFile.print(gps.time.hour());
 dataFile.print(":");
 dataFile.print(gps.time.minute());
 dataFile.print(":");
 dataFile.print(gps.time.second());
 dataFile.print(","); //Move to next column using a ","
 dataFile.println(); //End of Row move to next row
 dataFile.close(); //Close the file
else
Serial.println("SD card writing failed");
```

#### Reference

[1] An Overview of High-Altitude Balloon Experiments at the Indian Institute of Astrophysics,

https://doi.org/10.48550/arXiv.1506.01538

Margarita Safonova, Akshata Nayak, A. G. Sreejith, Joice

Mathew, MayureshSarpotdar, S. Ambily, K. Nirmal, Sameer

Talnikar, ShripathyHadigal, Ajin Prakash, Jayant Murthy

Data Sheet: <a href="https://content.u-blox.com/sites/default/files/products/documents/NEO-">https://content.u-blox.com/sites/default/files/products/documents/NEO-</a>

6 DataSheet %28GPS.G6-HW-

09005%29.pdf?utm source=en%2Fimages%2Fdownloads%2FProduct Docs%2FNEO-

6 DataSheet %28GPS.G6-HW-09005%29.pdf

Datasheet (summarized): <a href="https://content.u-">https://content.u-</a>

blox.com/sites/default/files/products/documents/NEO-6 ProductSummary %28GPS.G6-

HW-09003%29.pdf

NEO 6 info: https://lastminuteengineers.com/neo6m-gps-arduino-tutorial/

Neo 6Q pic and details taken from <a href="https://www.electroschematics.com/neo-6m-gps-module/">https://www.electroschematics.com/neo-6m-gps-module/</a>

#### Web Resources

https://en.wikipedia.org/wiki/High-altitude balloon

https://www.robotshop.com/media/files/PDF/ArduinoMega2560Datasheet.pdf

https://www.arduino.cc/

https://www.farnell.com/datasheets/1682209.pdf

https://en.wikipedia.org/wiki/Raspberry Pi

https://opensource.com/resources/raspberry-pi